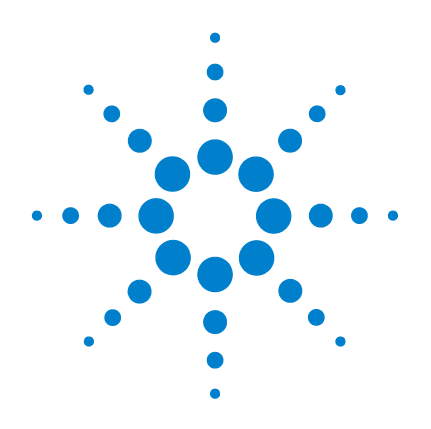

# **Agilent E-** 시리즈 **E9300**  파워 센서

# 작동 및 서비스 설명서

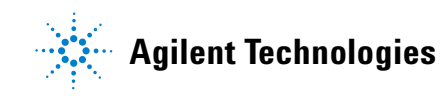

## 고지

#### © Agilent Technologies, Inc. 2006–2013

본 설명서의 어떤 부분도 어떤 형식 또 는 수단(전자적 저장 및 수정, 외국어로 의 번역 포함)으로도 미국 및 국제 저작 권법에 따라 Agilent Technologies, Inc.의 사전 동의 및 서명 동의 없이 복사하는 것을 금합니다.

#### 설명서 부품 번호

E9300-90015

#### 판

제10판, 2013년 8월 27일 말레이시아에서 인쇄

Agilent Technologies, Inc. 3501 Stevens Creek Blvd. Santa Clara, CA 95052 USA

#### 품질보증

이 문서에 포함된 내용은 **"**있는 그 대로**"** 제공되었으며 이후 편집판에 서는 통보없이 변경될 수 있습니다**.**  그리고 **Agilent**는 해당 법규가 허용 하는 범위 내에서 본 설명서 및 여 기 포함된 모든 정보**(**상품성 및 특 정 목적에의 적합성을 포함하며 이 에 제한되지 않음**)**에 대한 명시적 또는 묵시적인 모든 보증을 부인합 니다**. Agilent**는 본 문서 또는 여기 포함된 정보의 제공**,** 사용 또는 실 시와 관련된 모든 오류 또는 부수적 또는 파생적 손상에 대해 책임을 지 지 않습니다**. Agilent**와 사용자가 별 도 작성한 서면 동의서에 이러한 조 건과 상반되는 본 문서의 내용을 다 루는 보증 조건이 있다면 별도 동의 서의 보증 조건이 적용됩니다**.**

#### 기술 라이센스

본 문서에 설명된 하드웨어 및/또는 소 프트웨어는 라이센스에 의해 제공되며 이 라이센스에 의해 사용 또는 복제될 수 있습니다.

#### 제한적 권리 범주

미국 정부의 제한적 권리 연방 정부에 제공된 소프트웨어 및 기술 데이터 권리 는 최종 사용자 고객에게 통상적으로 허 용되는 권리만을 포함합니다. Agilent는 FAR 12.211(기술 데이터) 및 12.212 (컴퓨 터 소프트웨어)와 국방부에 대한 DFARS 252.227-7015(기술 데이터 – 상용 품목) 및 DFARS 227.7202-3(상용 컴퓨터 소프트 웨어 또는 컴퓨터 소프트웨어 문서에 대 한 권리)에 따라 이 통상적 상용 라이센 스를 제공합니다.

#### 안전 고지

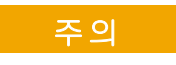

주의 고지는 위험 사항을 알려 줍니다. 올바로 수행하거나 준 수하지 않으면 제품이 손상되거 나 중요한 데이터가 손실될 수 있는 작동 절차와 실행 방식 등 에 주의를 요합니다. 발생한 상 황을완전히이해하여 해결하기 전에는 주의 고지 이후 내용으 로 넘어가지 마십시오.

### 경고

경고 고지는 위험 사항을 알려줍 니다**.** 올바로 수행하거나 준수하 지않으면상해나사망을초래할 수 있는 작동 절차와 실행 방식 등에 주의를 요합니다**.** 발생한 상황을 완전히 이해하여 해결하 기 전에는 경고 고지 이후 내용 으로 넘어가지 마십시오**.**

### 인증

Agilent Technologies는 본 제품이 배송 당시 게시된 사양에 부합함을 인증합니다. 또한 Agilent는 해당 조직의 교정 설비가 허용하는 범위 안에서 본 제품의 교정 측정은 미국 National Institute of Standard and Technology(이전에는 National Bureau of Standards)에서 추적 가능하며 기타 국제 표준 조직 구성원의 교정 설비에서도 추적 가능합니다.

### 품질보증

이 Agilent Technologies 계측기 제품은 배송일로부터 3년간 재료 및 제작 결함에 대한 보증을 제공합니다. 보증 기간 동안 Agilent Technologies는 결함이 있다고 판명된 제품을 옵션에 따라 수리 또는 교체합니다. 보증 서비스 또는 수리를 위해서는 본 제품을 Agilent Technologies에서 지정한 서비스 센터로 반송해야 합니다. 구매자는 배송비를 Agilent Technologies에 선납하며 Agilent Technologies는 다른 국가에서 Agilent Technologies로 반송된 제품에 대한 배송비, 관세, 제품세를 지불하게 됩니다. Agilent Technologies는 계측기에 사용하 도록 Agilent Technologies에서 지정한 소프트웨어 및 펌웨어가 계측 기에 올바르게 설치된 경우 해당 프로그래밍 지침이 실행되도록 보 증합니다. Agilent Technologies는 계측기 또는 펌웨어의 작동이 중단 되거나 오류가 없을 것이라고 보증하지 않습니다.

### 보증의 한계

앞에 언급한 보증은 구매자에 의한 부적절하거나 불충분한 유지보 수, 구매자가 제공한 제품 또는 인터페이싱, 무단 개조 또는 오용, 제 품의 환경 사양을 벗어난 작동 또는 부적절한 장소 준비 또는 유지 보수에 의한 결함에는 적용되지 않습니다. 다른 명시적 또는 묵시적 보증은 제공되지 않습니다. Agilent Technologies는 상업성, 특정 목적 에의 적합성에 대한 묵시적 보증을 부인합니다.

### 유일한 법적 구제

여기에서 제공하는 구제 조치는 고객의 유일하고 독점적인 구제 조 치입니다. Agilent Technologies는 계약, 불법 행위 또는 기타 어떠한 법적 이론에 근거한 경우에도 직접, 간접, 특별, 부수적 또는 파생적 손상에 대해 책임을 지지 않습니다.

### 제한적 권리 범주

소프트웨어 및 설명서는 전적으로 개인적 비용으로 개발되었습니 다. DFARS 252.227-7013(1988년 10월), DFARS 252.211-7015(1991년 5월), 또는 DFARS 252.227-7014(1995년 6월)의 정의에 따라 "상용 컴퓨터 소 프트웨어"로, FAR 2.101(a)의 정의에 따라 "상용 물품"으로, 또는 FAR 52.227-19(1987년 6월)(또는 동등한 정부 부처 규정이나 계약 조항)의 정의에 따라 "제한적 컴퓨터 소프트웨어"로 제공되고 라이센스 체 결됩니다. 사용자는 적용되는 FRA 또는 DFARS 조항이나 관련 제품 에 대한 Agilent 표준 소프트웨어 계약에 따라 이러한 소프트웨어와 동봉된 설명서에 제공되는 권리만을 갖습니다.

### 기술 라이센스

본 문서에 설명된 하드웨어 및/또는 소프트웨어는 라이센스에 의 해 제공되며 이 라이센스에 의해 사용 또는 복제될 수 있습니다.

### 안전 정보 요약

다음 일반 안전 수칙은 본 계측기의 모든 작동 단계에서 준수되어야 합니다. 이 수칙 또는 본 설명서 다른 곳에 명시된 특정 경고를 지키 지 않으면 설계, 제조의 안전 표준 및 계측기의 사용 목적을 위반하 는 것입니다. Agilent Technologies, Inc는 고객이 이 요구사항을 지키 지 않은 것에 대한 책임을 지지 않습니다.

### 안전 고지

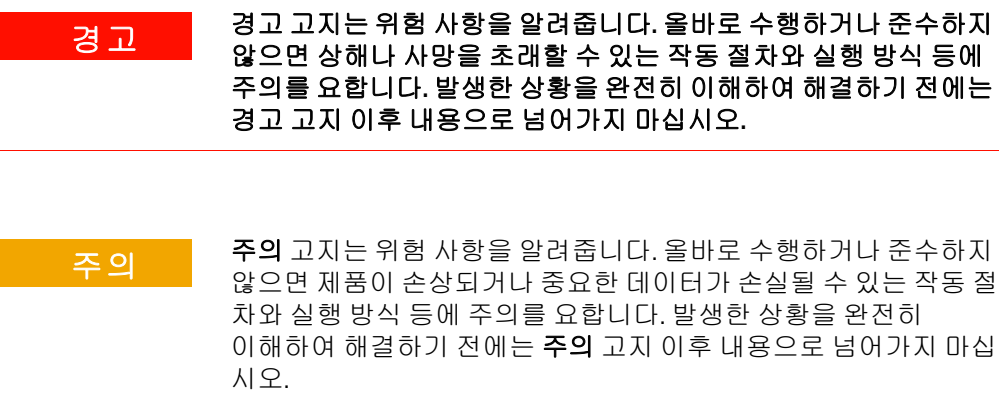

### 일반 안전 정보

다음 일반 안전 수칙을 본 센서의 모든 작동, 서비스 및 수리 단계에 서 준수해야 합니다. 이 수칙 또는 본 설명서의 다른 곳에 명시된 특 정한 경고 사항을 지키지 않으면 설계, 제조의 안전 표준 및 센서의 사용 목적을 위반하는 것입니다. Agilent Technologies는 고객이 이 요 구사항을 지키지 않은 것에 대한 책임을 지지 않습니다.

지침 문서 기호 사용자가 제품에 제공된 설명서의 지침을 참조해야 하는 경우에 이 기호가 제품에 표시됩니다.

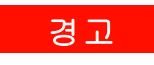

**경고 나르** 다른 계측기에 파워 센서를 연결하기 전에 모든 계측기가 보호용<br>- 기타 기타에 성격되었으나 전 회의회 남님이 보호의 장관과 제대국의 접지에 연결되어 있는지 확인하십시오**.** 보호용 접지가 제대로 기능 하지 않을 경우 감전 위험이 발생하여 부상을 입을 수 있습니다**.**

#### 음향 방출

#### **Herstellerbescheinigung**

Diese Information steht im Zusammenhang mit den Anforderungen der Maschinenlarminformationsverordnung vom 18 Januar 1991.

- Sound Pressure LpA < 70 dB.
- Am Arbeitsplatz.
- Normaler Betrieb.
- Nach DIN 45635 T. 19(Typprufung).

### 제조업체 고지 사항

이 문구는 German Sound DIN 45635 T. 19(Typprufung)의 요구 사항을 준수하기 위해 제공됩니다.

- 음압 LpA < 70dB
- 조작자 위치에서 측정
- 정상 작동
- ISO 7779(유형 테스트) 준수

## 파워 미터 전면 패널 조작

이 안내서에서는 다음 기호를 사용하여 파워 미터 전면 패널의 키 및 디스플레이 범례를 나타냅니다.

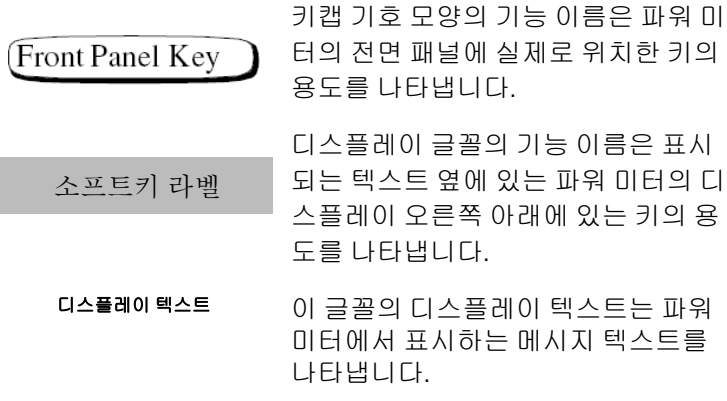

### 설명서

#### 설명서에서 다루는 센서

이러한 센서의 일련 번호는 두 부분으로 되어 있으며 앞부분은 접두 사(문자 2개 및 처음 숫자 4개)이고, 뒷부분은 접미사(마지막 숫자 4개)입니다. 2개의 문자는 해당 제품이 제조된 국가를 나타냅니다. 접두사의 숫자 4개는 해당 센서에 포함된 최신 주요 설계 변경 사항 의 날짜를 나타내는 코드입니다. 4자리 숫자 접미사는 접두사와 연 결된 순차적 번호이며, 생산된 각 제품의 고유한 식별자입니다. 달 리 명시된 경우를 제외하고, 이 설명서의 내용은 모든 일련 번호에 직접적으로 적용됩니다.

#### 관련 발행물

*Agilent E-*시리즈 *E9300* 파워 센서 작동 및 서비스 안내서도 다음 언 어로 제공됩니다.

- 영어 *작동 및 서비스 안내서* 표준
- 독일어 *작동 및 서비스 안내서* 옵션 ABD
- 스페인어 *작동 및 서비스 안내서* 옵션 ABE
- 프랑스어 *작동 및 서비스 안내서* 옴션 ABF
- 일본어 *작동 및 서비스 안내서* 옵션 ABJ
- 이탈리아어 *작동 및 서비스 안내서* 옵션 ABZ
- 한국어 *작동 및 서비스 안내서* 옴션 AB1

기타 유용한 정보는 아래에서 참조할 수 있습니다.

- *Application Note 64-1B, Fundamentals of RF and Microwave Power Measurements* - 해당 지역 Agilent Technologies 영업 사무소에 주문하여 제공받을 수 있습니다.
- Agilent EPM 시리즈 파워 미터 *사용자 안내서 및 프로그래밍* 안내서.

### 이 안내서에서 다루는 내용

- **[1](#page-20-0)** [소개](#page-20-1) 1장에서는 E-시리즈 E9300 파워 센서의 일반 정보를 소개합 니다.
- **[2](#page-30-0)** 측정 [수행](#page-30-1) 2장에서는 E-시리즈 E9300 파워 센서의 일반 작동법을 설명합니다.
- **[3](#page-42-0)** [사양](#page-42-1) 및 특성 3장에서는 E-시리즈 E9300 파워 센서의 사양 및 특성 에 대해 설명합니다.
- **[4](#page-72-0)** [서비스](#page-72-1) 4장에서는 E-시리즈 E9300 파워 센서의 성능 테스트, 교체 가능한 부품 및 서비스에 대해 설명합니다.

이 페이지는 비어 있습니다**.**

목차

#### [1](#page-20-0) [소개](#page-20-1) 1

일반 [정보](#page-22-1) 3 계측기와 함께 [배송되는](#page-22-0) 액세서리 3 파워 [미터](#page-22-2) 요구 사항 3 [Agilent E-](#page-23-0)시리즈 E9300 파워 센서 세부 정보 4 [시작하기](#page-25-2) 6 초기 [검사](#page-25-0) 6 파워 미터 [펌웨어](#page-25-1) 및 DSP 개정 버전 확인 6 상호 [연결](#page-26-0) 및 교정 7 권장 [교정](#page-28-0) 주기 9 [사양](#page-28-1) 9

#### [2](#page-30-0) 측정 [수행](#page-30-1) 1

파워 [미터](#page-32-0) 구성 변경 3 확산 [스펙트럼](#page-33-0) 및 다주파 신호 측정 4 [CDMA](#page-34-0) 신호 측정 5 [다주파](#page-35-0) 신호 측정 6 [TDMA](#page-36-0) 신호 측정 7 [전자기](#page-38-0) 호환성 (EMC) 측정 8 측정 [정확도](#page-39-0) 및 속도 9

#### [3](#page-42-0) 사양 및 [특성](#page-42-1) 23

[소개](#page-43-0) 24 [E9300/1/4/A](#page-45-3) 파워 센서 사양 26 [주파수](#page-45-1) 범위 26 [커넥터](#page-45-2) 유형 26 최대 [SWR\(25](#page-45-0)°C ± 10°C) 26 최대 [SWR\(0](#page-46-0)°C ~ +55°C) 27 최대 [전력](#page-47-0) 28 최대 DC [전압](#page-48-0) 29 전력 [선형성](#page-49-0) 30 온도 [변화로](#page-51-0) 인한 추가 전력 선형성 오차 32 [전환점](#page-52-0) 33 제로 설정, 제로 이동 및 측정 [노이즈](#page-53-0) 34 [안정화](#page-53-1) 시간 34 교정 [계수](#page-55-0) 및 반사 계수 36 교정 계수 불확실성(저전력 경로[, –60 ~ –10dBm\)](#page-56-0) 37 교정 계수 불확실성(고전력 경로[, –10 ~ +20dBm\)](#page-56-1) 37 일반 [사항](#page-57-0) 38 [E9300/1B](#page-58-0) 및 H 파워 센서 사양 39 [주파수](#page-58-1) 범위 39 [커넥터](#page-58-2) 유형 39 최대 [SWR\(25°C ± 10°C\)](#page-58-3) 39 최대 [SWR\(0°C ~ +55°C\)](#page-59-0) 40 최대 [전력](#page-60-0) 41 전력 [선형성](#page-61-0) 42 온도 [변화로](#page-63-0) 인한 추가 전력 선형성 오차 44 [전환점](#page-64-0) 45 교정 [계수](#page-67-0) 및 반사 계수 48 교정 계수 [불확실성](#page-68-0) (저전력 경로) 49 교정 계수 [불확실성](#page-69-0)(고전력 경로) 50

일반 사항 [특성](#page-70-1) 51 [참조](#page-70-0) 51

### [4](#page-72-0) [서비스](#page-72-1) 53

일반 [정보](#page-73-0) 54 [세척](#page-73-1) 54 [커넥터](#page-73-2) 세척 54 성능 [테스트](#page-74-0) 55 정재파 비(SWR) 및 반사 계수(Rho) 성능 [테스트](#page-74-1) 55 교체 [부품](#page-76-0) 57 [서비스](#page-80-1) 61 작동 [방법](#page-80-0) 61 문제 [해결](#page-81-0) 62 결함 [있는](#page-81-1) 센서 수리 62 분해 [절차](#page-81-2) 62 [재조립](#page-82-0) 절차 63

이 페이지는 비어 있습니다**.**

### 그림 목록

- [그림](#page-21-0) 1-1 일반 [Agilent E-](#page-21-0)시리즈 E9300 파워 센서 2
- [그림](#page-23-1) 1-2 다이오드 쌍/감쇠기/[다이오드](#page-23-1) 쌍을 간단히 나타낸 블록 [다이어그램](#page-23-1) 4
- [그림](#page-25-3) 1-3 파워 미터 [펌웨어](#page-25-3) 버전 화면 6
- [그림](#page-32-1) 2-1 자동- [평균화](#page-32-1) 설정 3
- [그림](#page-33-1) 2-2 온도가 감도에 미치는 [일반적인](#page-33-1) 영향 4
- [그림](#page-34-1) 2-3 [Agilent E-](#page-34-1)시리즈 E9300 파워 센서의 광대역 CDMA 오차 및 [교정된](#page-34-1) CW 센서 5
- [그림](#page-34-2) 2-4 [CDMA\(IS-95A\): 9Ch Fwd](#page-34-2) 5
- [그림](#page-35-1) 2-5 교정 [계수와](#page-35-1) 주파수 대조 6
- [그림](#page-47-1) 3-1 일반 [SWR 10MHz ~ 18GHz\(25°C ± 10°C\)](#page-47-1) 28
- [그림](#page-47-2) 3-2 일반 [SWR 9kHz ~ 6GHz\(25°C ±10°C\) E9304A](#page-47-2) 28
- [그림](#page-48-1) 3-3 DC 전압에 의해 [Agilent E9304A](#page-48-1) 파워 센서에서 발생한 일 [반적인](#page-48-1) 전력 오차 29
- [그림](#page-49-1) 3-4 25°C 에서 제로화 및 교정 후의 [일반적인](#page-49-1) 전력 선형성 ( 측정 [불확실성](#page-49-1) 포함 ) 30
- [그림](#page-51-1) 3-5 25°C ±10°C( 일반 조건 ) 에서 [Agilent EPM](#page-51-1) 파워 미터를 사 용한 상대 모드 전력 측정 [선형성](#page-51-1) 32
- [그림](#page-54-0) 3-6 자동 필터 , 기본 분해능 , 10dB 감소 전력 단계 ( [전환점](#page-54-0) 전체에 [해당하지](#page-54-0) 않음 ) 35
- [그림](#page-59-1) 3-7 E9300B 일반 [SWR\(25°C ± 10°C\)](#page-59-1) 40
- [그림](#page-60-1) 3-8 E9300H 일반 [SWR 10MHz ~ 18GHz\(25°C ± 10°C\)](#page-60-1) 41
- [그림](#page-61-1) 3-9 25°C 에서 제로화 및 교정 후의 [E9300B](#page-61-1) 일반 전력 선형성 ( 측정 [불확실성](#page-61-1) 포함 ) 42
- 그림 [3-10](#page-62-0) 25°C 에서 제로화 및 교정 완료 후의 [E9300H](#page-62-0) 일반 출력 선형성 ( 측정 [불확실성](#page-62-0) 포함 ) 43
- 그림 [3-11](#page-64-1) 25°C ± 10°C( 일반 조건 ) 에서 [Agilent EPM](#page-64-1) 파워 미터를 [사용한](#page-64-1) 상대 모드 전력 측정 선형성 45
- 그림 [3-12 E9300/1B & H](#page-67-1) 자동 필터 , 기본 분해능 , 10 dB 감소 전력 단계 ( 전환점 전체에 [해당하지](#page-67-1) 않음 ) 48

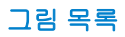

- [그림](#page-77-0) 4-1 [부품도해서](#page-77-0) 58
- [그림](#page-82-1) 4-2 파워 [센서의](#page-82-1) 외형 틀 제거 63

### 표 목록

- 표 [2-1](#page-39-1) 센서 [범위](#page-39-1) 9 표 [2-2](#page-40-0) 범위 [교차값](#page-40-0) 10 표 [4-3](#page-74-2) [E9300A](#page-74-2)의 파워 센서 SWR 및 반사 계수 55 표 [4-4](#page-74-3) [E9301A](#page-74-3)의 파워 센서 SWR 및 반사 계수 55 표 [4-5](#page-75-0) [E9304A](#page-75-0)의 파워 센서 SWR 및 반사 계수 56 표 [4-6](#page-75-1) [E9300A](#page-75-1)의 파워 센서 SWR 및 반사 계수 56 표 [4-7](#page-75-2) [E9301B](#page-75-2)의 파워 센서 SWR 및 반사 계수 56 표 [4-8](#page-76-1) [E9300H](#page-76-1)의 파워 센서 SWR 및 반사 계수 57
- 표 [4-9](#page-76-2) [Agilent E9301H](#page-76-2)의 파워 센서 SWR 및 반사 계수 57

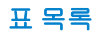

이 페이지는 비어 있습니다**.**

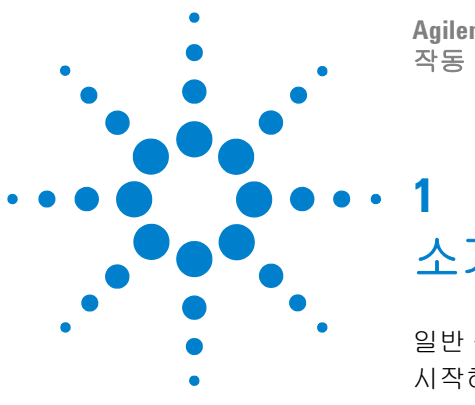

**Agilent E-** 시리즈 **E9300** 파워 센서 작동 및 서비스 설명서

<span id="page-20-1"></span><span id="page-20-0"></span>소개

[일반](#page-22-3) 정보 3 [시작하기](#page-25-4) 6

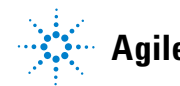

**Agilent Technologies**

## 이 장에서 다루는 내용

이 장에서는 Agilent E-시리즈 E9300 파워 센서에 대해 소개하면서 해당 제품의 사용법, 최소 파워 미터 요구 사항 및 파워 미터에 연결하는 방법에 대한 세부 정 보를 알아봅니다. 여기에는 다음 섹션이 포함됩니다.

3[페이지의](#page-22-3) "일반 정보"

4페이지의 ["Agilent E-](#page-23-2)시리즈 E9300 파워 센서 세부 정보"

6[페이지의](#page-25-4) "시작하기"

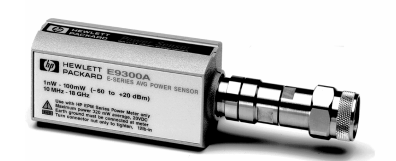

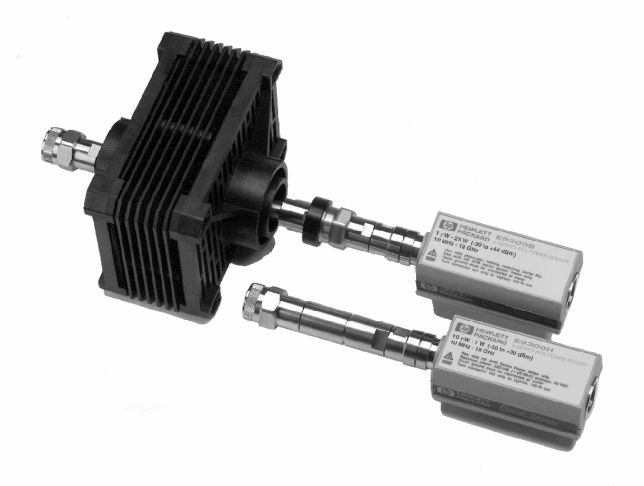

<span id="page-21-0"></span>그림 **1-1** 일반 Agilent E- 시리즈 E9300 파워 센서

### <span id="page-22-3"></span><span id="page-22-1"></span>일반 정보

Agilent E-시리즈 E9300 파워 센서 작동 및 서비스 안내서를 시작합니다. 이 안내 서에는 Agilent E-시리즈 E9300 파워 센서의 초기 검사, 작동, 사양 및 수리에 대 한 정보가 수록되어 있습니다. 이 안내서를 Agilent EPM 시리즈 파워 미터 사용자 안내서의 보충 자료로 활용하시기 바랍니다. 이 안내서는 쓰리홀 처리가 되어 있 으므로 파워 미터의 바인더에 함께 보관할 수 있습니다.

모든 파워 미터 기능은 Agilent EPM 시리즈 파워 미터 사용자 안내서 및 프로그래 밍 안내서에도 자세히 설명되어 있으나, 본 안내서에는 Agilent E-시리즈 E9300 파워 센서의 작동법에 대한 특정 정보가 포함되어 있습니다.

### <span id="page-22-0"></span>계측기와 함께 배송되는 액세서리

E9300 시리즈 파워 센서를 구매하는 모든 경우 다음 항목이 함께 배송됩니다.

- **•** 교정 인증서
- **•** 제품 참조 CD

배송품과 함께 들어있는 내용물 목록과 대조해 가면서 주문한 옵션이 모두 들어 있는지 확인합니다.

### <span id="page-22-2"></span>파워 미터 요구 사항

Agilent E-시리즈 E9300 파워 센서는 이전 버전의 Agilent 430-시리즈, Agilent E1416A 또는 Agilent 70100A 파워 미터와 호환되지 않습니다. 해당 제품과 호환 되는 유일한 제품은 Agilent EPM 시리즈 파워 미터입니다. 또한 일부 Agilent EPM 시리즈 파워 미터는 즉시 호환되지 않을 수 있습니다. 특정 릴리즈부터는 파 워 미터에 펌웨어 및 디지털 신호 처리(DSP) 코드를 사용해야 합니다. 6[페이지의](#page-25-5) "파워 미터 [펌웨어](#page-25-5) 및 DSP 개정 버전 확인"을 참조하여 파워 미터를 확인하고 필 요한 경우 업그레이드하는 방법을 알아보십시오.

### <span id="page-23-2"></span><span id="page-23-0"></span>**Agilent E-** 시리즈 **E9300** 파워 센서 세부 정보

대부분의 파워 센서는 열전쌍 또는 다이오드 기술을 통해 평균 전력 사용량을 측 정하는 데 사용됩니다. 다이오드 기반 센서는 교정 계수를 적용하여 다이나믹 레 인지가 제곱 반응 영역(통상 –70 dBm ~ –20 dBm) 이상이 되도록 확장합니다. 그 러나 이러한 기술은 넓은 다이나믹 레인지 기능은 제공하지만 제곱 영역 밖의 지 속파(CW) 신호에 제한됩니다. 정확한 측정을 위해서는 다이오드 제곱 영역 내의 평균 및 피크 전력 수준을 포함하여 변조 신호를 잠재우거나 낮은 수준으로 낮추 어야 합니다. CW 교정 계수 기술을 사용할 경우 변조를 수행하는 높은 수준 신호 의 정확한 평균 전력 측정값을 얻을 수 없습니다. 특수 변조 센서에서 정확한 측정 값을 제공하지만 대역폭 제한이 있습니다.

Agilent E-시리즈 E9300 파워 센서는 정확한 평균값을 제공하고 넓은 다이나믹 레인지를 지원하는 RF 극초단파 파워 센서입니다. 이 제품은 Szente 외 다수의 연 구진이 제안한 이중 센서 다이오드 쌍/감쇠기/다이오드 쌍을 기반으로 합니다 (1990년 기준\* ). [그림](#page-23-3)1-2 에서는 이 기술에 대한 블록 다이어그램을 보여줍니다.

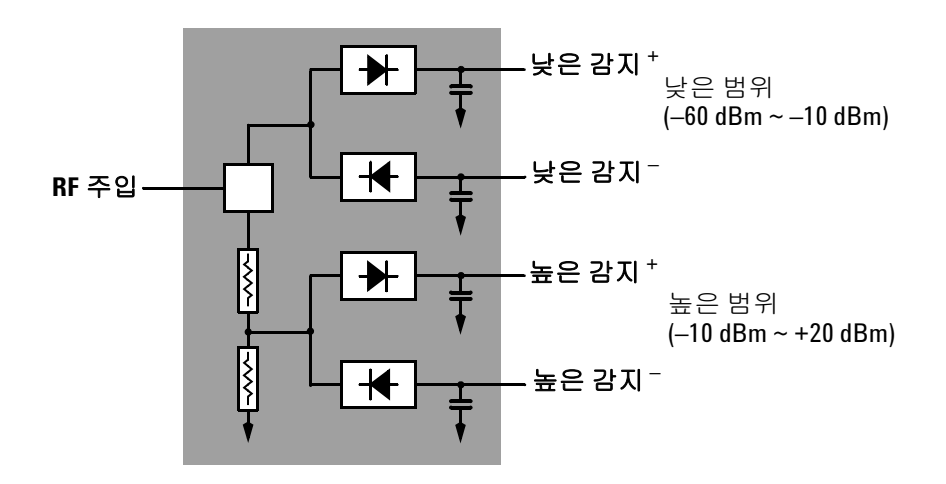

<span id="page-23-3"></span><span id="page-23-1"></span>그림 **1-2** 다이오드 쌍 / 감쇠기 / 다이오드 쌍을 간단히 나타낸 블록 다이어그램

이러한 기술은 선택한 신호 경로의 다이오드가 제곱 영역에 유지되도록 보장하므 로 출력 전류 및 전압은 입력 전력에 비례하게 됩니다. 다이오드 쌍/감쇠기/다이 오드 쌍을 조합하면 신호 대역폭에 상관없이 넓은 다이나믹 레인지 전반에 걸쳐 복잡한 변조 형식의 평균을 구할 수 있습니다.

이중 범위 변형식 접합 통합 다이오드(MBID)† 패키지에는 센서에 손상‡을 입히 지 않으면서 파고율과 함께 높은 수준 신호를 정확하게 측정할 수 있도록 전력 처 리 기능을 향상하는 고급 개선 기능이 포함되어 있습니다.

이러한 센서는 다양한 변조 신호의 평균 RF 전력을 측정하며 변조 대역폭에 구애 받지 않습니다. 따라서 다주파 및 확산 스펙트럼 신호(예: CDMA, W-CDMA, 디지 털 TV 형식)의 평균 전력을 측정하는 데 적합합니다. 또한 17[페이지](#page-36-0)의 2[장](#page-36-0), ["TDMA](#page-36-0) 신호 측정"에 설명된 바에 따르면 몇 가지 제약 내에서 펄스된 TDMA 신호 를 측정할 수도 있습니다.

측정 결과는 호환 가능한# 파워 미터에서 로그(dBm 또는 dB) 또는 선형(와트 또 는 %) 측정 단위로 표시됩니다.

\* 미국 특허 #4943764, Agilent Technologies에 귀속됨.

† 1986년 11월 Hewlett-Packard Journal 14-2페이지, "*Diode Integrated Circuits for Millimeter-Wave Applications*"

‡ 28[페이지](#page-47-0) 및 41[페이지](#page-60-0)의 3[장](#page-47-0), [최대](#page-47-0) 전력에서 최대 출력 처리 사양 참조.

# 6[페이지의](#page-25-5) "파워 미터 펌웨어 및 DSP 개정 버전 확인" 섹션에 지정된 Agilent EPM-시리 즈 파워 미터가 필요함.

#### **1** 소개

### <span id="page-25-4"></span><span id="page-25-2"></span>시작하기

### <span id="page-25-0"></span>초기 검사

배송 상자의 손상 여부를 검사합니다. 배송 상자나 포장재가 손상되었다면 나중 에 기계 및 전기적 측면에서 배송된 내용물을 점검할 때까지 잘 보관해 둡니다. 기 계적 손상이 있다면 가까운 Agilent Technologies 사무소에 알려 주십시오. 손상 된 배송 자재가 있으면 배송업체와 Agilent Technologies 영업 사원이 검사할 수 있도록 잘 보관해 두십시오. 필요한 경우, 63[페이지](#page-84-0)에서 Agilent Technologies 영 업 및 서비스 사무소 목록을 찾을 수 있습니다.

### <span id="page-25-5"></span><span id="page-25-1"></span>파워 미터 펌웨어 및 **DSP** 개정 버전 확인

계속하기 전에, 먼저 Agilent EPM 시리즈 파워 미터에 Agilent EPM 시리즈 파워 미터의 올바른 작동을 위해 필요한 펌웨어 및 DSP 버전(E4418B 및 E4419B만)이 있는지 확인합니다.

파워 미터에서 (<mark>System</mark>), (More), 서비스 , 버전을 차례로 누릅니다.

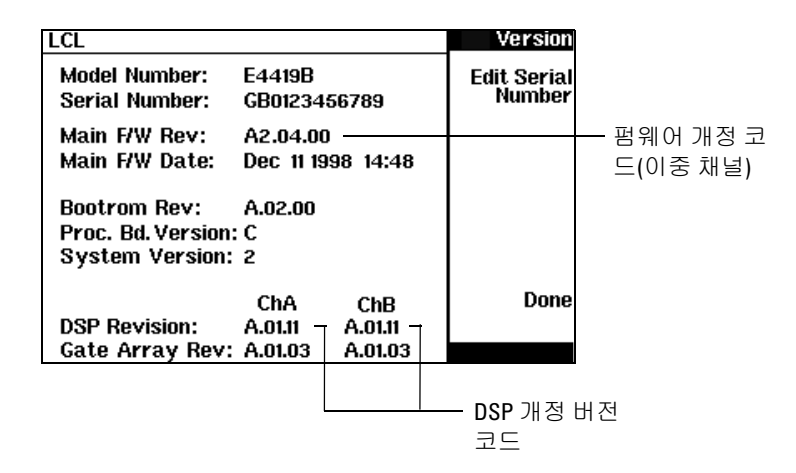

<span id="page-25-3"></span>그림 **1-3** 파워 미터 펌웨어 버전 화면

가장 먼저 **DSP Revision:**이라는 이름의 섹션을 확인합니다. A.01.11 이상 버전의 릴리스가 필요합니다. 현재 파워 미터가 이전 버전의 릴리스인 경우 가까운 서비 스 사무소(63[페이지에](#page-84-1)서 목록 참조) 문의하여 업그레이드를 준비하십시오.

그 다음에는 Main F/W Rev:라는 이름의 섹션을 확인합니다. 단일 채널 미터의 경 우 A1.04.00 이상 버전의 릴리스가 필요하고, 이중 채널 미터의 경우 A2.04.00 이 상 버전의 릴리스가 필요합니다. 접미사 'B' 또는 'H'가 붙는 E9300 파워 센서의 경우 단일 채널 미터에는 A1.06.00 이상의 펌웨어 개정 버전이 필요하고, 이중 채 널 미터에는 A2.06.00 이상의 개정 버전이 필요합니다. 현재 파워 미터가 이전 버 전의 릴리스인 경우 가까운 Agilent 서비스 사무소(63[페이지](#page-84-1)에서 목록 참조)에 문 의하여 업그레이드를 준비하십시오.

참고 필요한 경우 파워 미터의 펌웨어 업그레이드를 직접 실행할 <sup>수</sup> 있습니다. **http://www.agilent.com/find/powermeters**에 액세스한 다음 "**EPM** 시리즈 **E4418B** 단일 채널 파워 미터" 또는 "**EPM** 시리즈 **E4419B** 이중 채널 파워 미터" 링크를 클릭합니다. "소프트웨어**,** 펌웨어 및 드라이버" 링크를 클릭하고 다운로드 지침을 따르 십시오.

### <span id="page-26-0"></span>상호 연결 및 교정

Agilent 11730 시리즈 센서 케이블의 한 쪽 끝을 Agilent E-시리즈 E9300 파워 센 서에 연결하고, 다른 한 쪽 끝을 파워 미터의 채널 입력에 연결합니다. 몇 초 후 파 워 미터에서 파워 센서의 교정표를 다운로드할 수 있습니다.

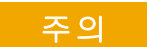

주의 Agilent 9304A 센서는 DC 커플링입니다. DC 전압이 최대값 (5Vdc)<sup>을</sup> 초과할 경우 <sup>감</sup> 지 다이오드가 손상될 수 있습니다.

참고 실내 환경에서는 파워 센서와 케이블의 연결 <sup>및</sup> 제거 여부를 확인하십시오.

#### **1** 소개

파워 미터에서 요청한 제로 및 교정 주기를 실행하려면 다음과 같이 하십시오.

- **•** 모든 신호 소스에서 Agilent E-시리즈 E9300 파워 센서의 연결을 해제하십 시오.
- **•** Agilent E-시리즈 E9300B 또는 E9301B 센서를 교정할 경우, 우선 감쇠기를 제거하십시오.
- 파워 미터에서  $\frac{\text{Cero}}{\text{Ca}}$ , Zero <sub>(또는</sub> Zero A <sub>/</sub> Zero B <sub>)</sub>를 차례로 누르십시 오. 제로화가 진행되는 동안 대기 부호가 표시됩니다.
- **•** 대기 시간이 끝나면 Agilent E-시리즈 파워 센서를 파워 미터의 POWER REF 출력에 연결하십시오.
- Cal (또는 Cal, Cal A / Cal B )를 누르십시오. 교정이 진행되는 동안 대기 부호가 다시 한 번 표시됩니다.

위 과정이 끝나면 파워 미터 및 센서를 테스트 중(DUT)인 장치에 연결할 수 있는 준비가 완료됩니다. 측정을 수행하기 전에 감쇠기를 Agilent E-시리즈 E9300B 또 는 E9301B 센서에 다시 연결하십시오.

주의 교정이 진행 중인 경우를 제외하고, 감쇠기 없이 Agilent E-시리즈 E9300B 또는 E9301B 센서를 작동해서는 안 됩니다. 교정 후에 반드시 감쇠기를 다시 연결해야 합니다.

#### **경고 나르 계측기에 파워 센서를 연결하기 전에 모든 계측기가 보호용 접지에 연결되어**<br>정구 나는 이 시스템 시설을 받아 있는 모든 공공기가 제대로 기능할지 않을 것을 거지 않아 있습니다. 있는지 확인하십시오**.** 보호용 접지가 제대로 기능하지 않을 경우 감전 위험이 발생 하여 부상을 입을 수 있습니다**.**

모든 Agilent E-시리즈 E9300 파워 센서의 측정 커넥터(DUT 연결용)는 Type-N(male)입니다. 이러한 커넥터를 조이려면 토크 렌치를 사용해야 합니다. Type-N 커넥터에는 1.9cm 오픈엔드 렌치 및 135Ncm의 토크를 사용하십시오.

### <span id="page-28-0"></span>권장 교정 주기

Agilent Technologies에서 권장하는 E9300 시리즈 파워 센서의 교정 주기는 1년 입니다.

### <span id="page-28-1"></span>사양

3장, "[사양](#page-42-1) 및 특성"에 명시된 사양은 파워 센서가 테스트될 수 있는 성능 기준 또 는 한계치입니다. 이러한 사양은 파워 미터를 올바르게 교정한 후에만 유효합니 다. Agilent EPM 시리즈 파워 미터 사용자 안내서에서 "*Agilent E-*시리즈 파워 센 서를 사용한 교정 절차"를 참조하십시오.

도파관 커넥터를 사용하지 않을 때에는 플라스틱 테두리 덮개를 사용하여 먼지와 기계적 손상으로부터 보호하십시오. 테두리 또는 도파관 표면이 그을리거나, 움 푹 패이거나 먼지가 쌓일 경우 SWR이 증가하고 교정 계수가 변경됩니다.

상호 연결 지침에 대한 내용을 보려면 파워 미터 작동 및 서비스 설명서를 참조하 십시오.

**1** 소개

이 페이지는 비어 있습니다**.**

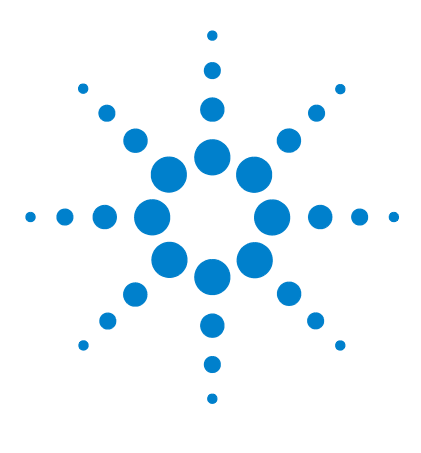

**Agilent E-** 시리즈 **E9300** 파워 센서 작동 및 서비스 설명서

측정 수행

<span id="page-30-1"></span><span id="page-30-0"></span>**2**

[파워](#page-32-2) 미터 구성 변경 13 확산 [스펙트럼](#page-33-2) 및 다주파 신호 측정 14 [CDMA](#page-34-3) 신호 측정 15 [다주파](#page-35-2) 신호 측정 16 [TDMA](#page-36-1) 신호 측정 17 전자기 [호환성](#page-38-1) (EMC) 측정 19 측정 [정확도](#page-39-2) 및 속도 20

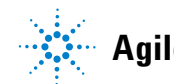

**Agilent Technologies**

#### **2** 측정 수행

### 이 장에서 다루는 내용

이 장에서는 Agilent E-시리즈 E9300 파워 센서를 사용하여 다양한 변조 형식을 통해 신호의 전력을 측정하는 방법을 살펴봅니다. 다른 작동법에 대한 내용을 보 려면 Agilent EPM 시리즈 파워 미터 사용자 안내서를 참조하십시오*.* 

이 장에는 다음 섹션이 포함됩니다.

- **•** 13 [페이지의](#page-32-2) " 파워 미터 구성 변경 "
- **•** 14 [페이지의](#page-33-2) " 확산 스펙트럼 및 다주파 신호 측정 "
- **•** 17 [페이지의](#page-36-1) "TDMA 신호 측정 "
- **•** 19 [페이지의](#page-38-1) " 전자기 호환성 (EMC) 측정 "
- **•** 20 [페이지의](#page-39-2) " 측정 정확도 및 속도 "

### <span id="page-32-2"></span><span id="page-32-0"></span>파워 미터 구성 변경

Agilent E-시리즈 E9300 파워 센서가 연결되면 Agilent EPM 시리즈 파워 미터에 서 이를 감지합니다. 파워 미터에서 센서 교정 데이터를 자동으로 읽습니다. 또한 Agilent E-시리즈 E9300 파워 센서는 파워 미터에서 사용하는 자동 평균화 설정 을 변경합니다. 이러한 설정 역시 자동으로 구성됩니다.

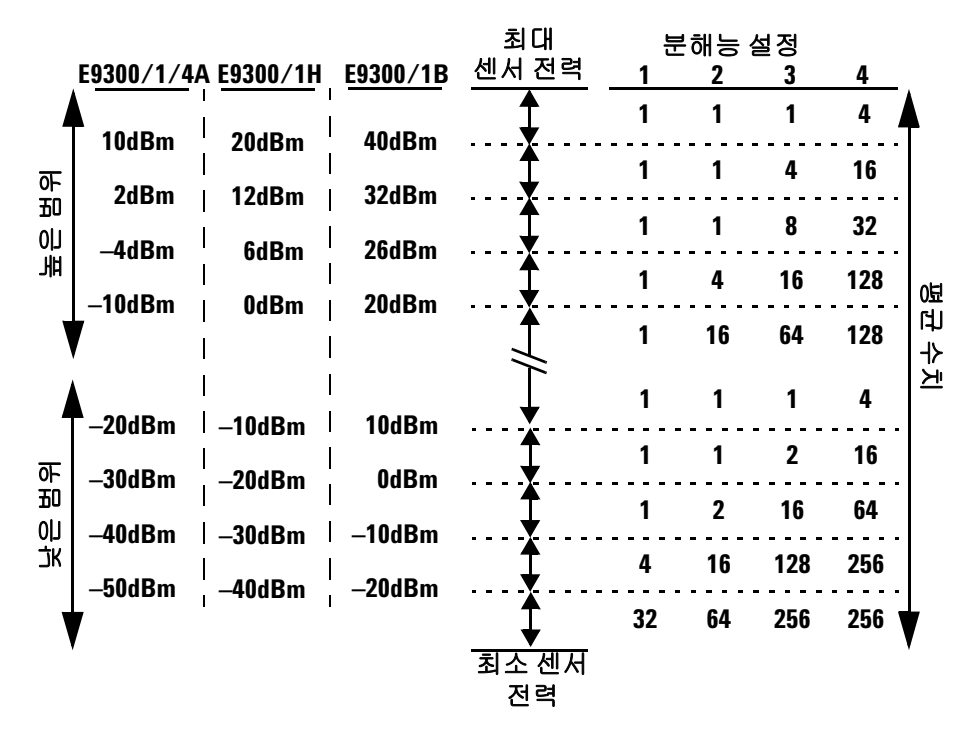

<span id="page-32-1"></span>그림 **2-4** 자동- 평균화 설정

참고 <sup>이</sup> 값은 파워 미터 채널이 Agilent E-시리즈 E9300 파워 센서에 연결되어 있고 센서 가 연결된 상태인 경우에만 유효합니다. 평균화 설정은 수동으로도 구성할 수 있습니다. 필요한 경우 17[페이지의](#page-36-2) "TDMA 신호로 안정적인 결과 얻기"를 참조하 십시오.

### <span id="page-33-2"></span><span id="page-33-0"></span>확산 스펙트럼 및 다주파 신호 측정

한정된 대역폭 내에서 높은 데이터 전송률을 달성하기 위해, 많은 전송 스키마는 위상 및 진폭(I 및 Q) 변조를 기반으로 합니다. 여기에는 CDMA, W-CDMA 및 디지 털 TV가 포함됩니다. 이러한 신호는 스펙트럼 분석기 디스플레이에 형태별로 각 특성이 표시되며 노이즈와 같은 고진폭 신호의 대역폭은 최대 20MHz에 달합니다. 8MHz 대역폭 디지털 TV 신호는 [그림](#page-33-3)2-5에 표시되어 있습니다.

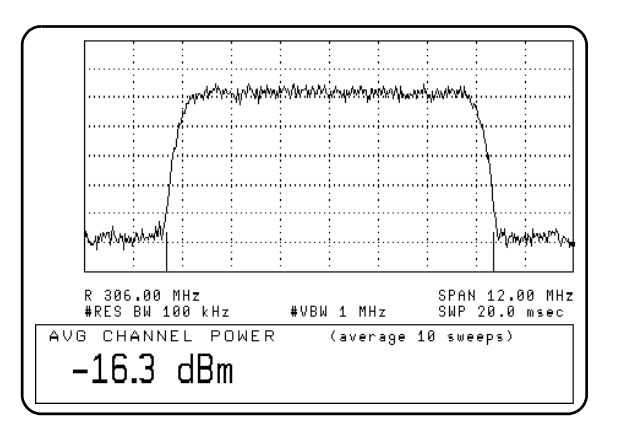

<span id="page-33-3"></span><span id="page-33-1"></span>그림 **2-5** 8MHz 대역폭 디지털 TV 신호 예

Agilent E-시리즈 E9300 파워 센서가 출시되기 이전에는 이러한 신호의 넓은 다 이나믹 레인지의 평균 전력을 측정하기 위해 조정/정돈된 신호 분석기를 사용하 는 방식을 택하거나 파워 센서, 패드 및 파워 스플리터에 연결된 이중 채널 파워 미터를 사용해야 했습니다.

Agilent E-시리즈 E9300 파워 센서의 다이오드 쌍/감쇠기/다이오드 쌍 구조는 이 러한 신호의 평균 전력 측정에 적합합니다. 이 센서는 넓은 다이나믹 레인지(최대 80dB, 센서에 따라 다름)를 지원하며 대역폭에 구애받지 않습니다.

직교 주파수 분할 다중(OFDM) 및 CDMA와 같은 일부 신호 변조 형식은 광범위한 파고율을 갖습니다. Agilent E-시리즈 E9300/1/4A 파워 센서는 피크 펄스의 지속 시간이 10마이크로초 이하이면 피크 +13dB에서도 +20dBm의 평균 출력을 측정 할 수 있습니다. 기지국 테스트와 같은 고성능 작업에는 E9300/1B 및 E9300/1H 를 권장합니다.

### <span id="page-34-3"></span><span id="page-34-0"></span>**CDMA** 신호 측정

[그림](#page-34-4)2-6 및 [그림](#page-34-5)2-7은 CDMA 신호 측정 시 얻을 수 있는 일반적인 결과를 보여줍 니다. 이 예에서 오차는 소스의 중요 진폭 측정에 따라 결정되며, CDMA 변조를 적용 및 해제하고 감쇠를 추가하여 두 값의 차이가 변경되지 않을 때까지 측정합 니다. [그림](#page-34-4)2-6의 CW 센서는 교정 계수를 사용하여 전력 수준이 제곱 작동 영역 이 상이 되도록 수정합니다.

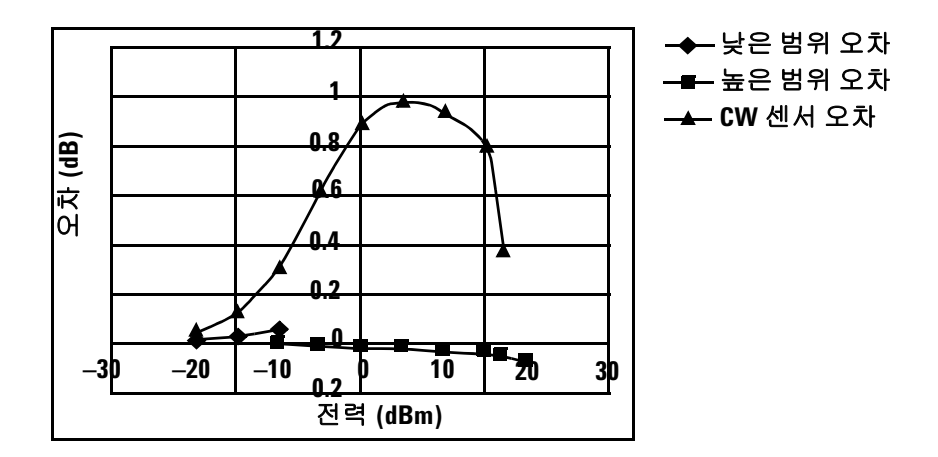

<span id="page-34-4"></span><span id="page-34-1"></span>그림 **2-6** Agilent E- 시리즈 E9300 파워 센서의 광대역 CDMA 오차 및 교정된 CW 센서

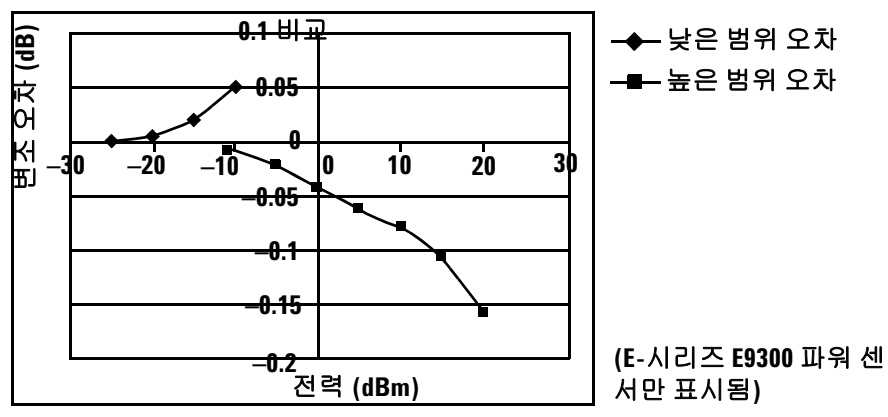

<span id="page-34-5"></span><span id="page-34-2"></span>그림 **2-7** CDMA(IS-95A): 9Ch Fwd

### <span id="page-35-2"></span><span id="page-35-0"></span>다주파 신호 측정

넓은 다이나믹 레인지와 더불어, Agilent E-시리즈 E9300 파워 센서에서는 전체 주파수 범위에 걸쳐 매우 일정한 교정 계수와 주파수 응답을 대조합니다([그림](#page-35-3)2-8 참조). 이러한 기능은 이중파 또는 다주파 테스트 신호의 구성 요소가 수백 MHz 에 의해 분리될 수 있는 경우 증폭기 상호변조 왜곡 측정에 적합합니다.

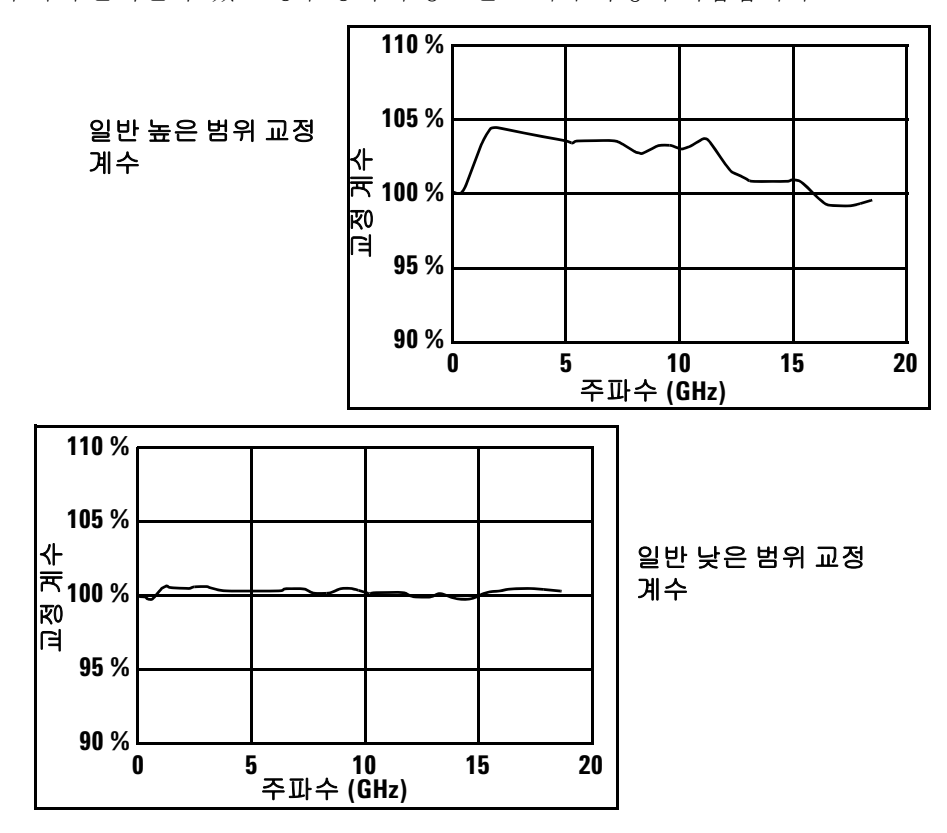

<span id="page-35-3"></span><span id="page-35-1"></span>그림 **2-8** 교정 계수와 주파수 대조

파워 미터의 <mark>Frequenc</mark>y 키를 사용하여 적합한 단일 교정 계수 주파수를 선택합 니다.
### **TDMA** 신호 측정

#### 파워 미터 및 센서 작동

파워 센서의 다이오드 검출기에서 생성되는 전압은 극히 적을 수 있습니다. 정확 한 측정을 위해서는 게인 및 신호 조건화가 필요합니다. 이를 지원하기 위해 파워 미터에서 220 Hz(고속 모드의 경우 440 Hz) 사각파 출력을 사용하여 파워 센서의 초퍼- 증폭기를 활성화했습니다. 파워 미터는 생성된 사각파의 디지털 신호 처리 (DSP)를 사용하여 파워 센서 출력을 복구하고 전력을 정확하게 계산합니다.

초퍼- 증폭기 기술은 노이즈 내성을 제공하며, 파워 센서와 파워 미터 간의 광범위 한 물리적 거리를 지원합니다(Agilent 11730 시리즈 케이블은 최대 61미터까지 사용 가능). 또한 추가적인 평균화 기능을 제공하여 노이즈 민감성을 낮춰줍니다.

#### **TDMA** 신호로 안정적인 결과 얻기

파워 미터의 평균화 설정은 지속파(CW) 신호 측정 시 노이즈를 줄이기 위해 설계 된 것입니다. 펄스된 신호를 처음 측정할 경우 중요하지 않은 표시 숫자에 불안정 하게 찌그러진 파형으로 나타날 수 있습니다. 펄스된 신호와 함께 평균화 시간을 늘려야 펄스된 신호의 많은 주기를 측정할 수 있습니다.

평균화를 설정하려면 다음 단계를 수행하십시오.

참고 <sup>이</sup> 예에는 단일 채널 파워 미터의 <sup>키</sup> 라벨이 표시됩니다. 이중 채널 미터도 이와 <sup>유</sup> 사하며, 소프트키 라벨에 채널 식별이 추가된다는 점만 다릅니다.

- 1 **\France Highlish**, Input Settings , <sup>More</sup> 를 누르십시오. Filter 소프트키를 눌러 필터 메뉴에 액세스하십시오.
- **2** 필터 설정이 Length 소프트키 라벨 아래에 표시됩니다. 이 설정을 변경하려 면 우선 Mode Man Auto 소프트키를 눌러 \_Man 을 강조 표시하여 수동 모드 를 설정하십시오.
- 3 【Length 』를 누르고 (<del>쇼 ), (v͡ ), (v͡ )</del> 또는 (͡ / ) 를 사용하여 필요한 평균화 를 설정하십시오.  $_{\rm{Enter}}$ 를 눌러 입력을 확인하십시오.

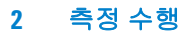

참고 단계 감지 해제를 전환하여 전력의 단계 상승 또는 하강이 감지될 <sup>때</sup> 필터가 재설 정되지 않도록 하십시오.

단계 감지를 해제하려면 다음과 같이 하십시오.

- **1** (  $\frac{\text{System}}{\text{Input}}$  ), Input Settings ,  $\frac{\text{More}}{\text{in}}$  를 차례로 누르십시오.
- **2** |Filter | 소프트키를 눌러 필터 메뉴에 액세스하십시오.
- **3** Step Det Off On 을 눌러 Off 를강조 표시하십시오.

Agilent EPM 시리즈 파워 미터 *프로그래밍 안내서*의 "범위, 분해능 및 정확도 설 정" 섹션에서는 원격 인터페이스를 사용하여 이러한 매개 변수를 구성하는 방법 을 안내합니다.

#### **GSM** 신호로 안정적인 결과 얻기

220 Hz 초퍼- 증폭기 신호의 다주파 또는 하위- 다주파에 가까운 펄스 반복 주파수 (PRF)가 포함된 신호는 PRF 및 220 Hz 사이의 주파수대에서 비트 주파수를 생성 합니다. 안정적인 결과를 얻으려면 필터 설정을 다시 한번 제어해야 합니다.

GSM 신호의 PRF는 약 217 Hz이므로 대부분의 다른 TDMA 신호에 비해 더욱 많 은 평균화가 필요합니다. 안정적인 측정값을 얻으려면 필터 설정 절차를 사용하 여 Length 를 설정하십시오. 실험에 따르면 Length 설정을 148로 할 때 최적의 결과를 얻을 수 있으며, 빠른 측정이 필요할 경우 대략 31 또는 32로 설정하면 적 절한 결과를 얻을 수 있습니다.

## 전자기 호환성 **(EMC)** 측정

Agilent 9304A의 저주파 범위는 CISPR(Comite International Special Perturbations Radioelectriques) 요구 사항 및 자기장 간섭(EMI) 테스트 연구(방 사성 내성 테스트(IEC61000-4-3))의 EMC 측정에 적합합니다.

Agilent 9304A의 DC 커플링은 저주파 범위를 보장하는 기능이 뛰어납니다. 그러 나 DC 전압이 신호와 혼합될 경우 전력 측정의 정확도가 떨어질 수 있습니다([29](#page-48-0)  [페이지](#page-48-0) 그림 3-3 참조).

Agilent 9304A 센서는 DC 커플링입니다. DC 전압이 최대값(5Vdc)을 초과할 경 우 감지 다이오드가 손상될 수 있습니다.

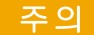

<mark>주의 Agilent 9304A 센서는 DC</mark> 커플링입니다. DC 전압이 최대값 (5Vdc)을 초과할 경우 감 지 다이오드가 손상될 수 있습니다.

### 측정 정확도 및 속도

파워 미터에는 내부 범위가 없습니다. 사용자가 설정할 수 있는 범위는 Agilent E-시리즈 E9300 파워 센서(및 기타 Agilent E-시리즈 파워 센서)뿐입니다. Agilent E-시리즈 E9300 파워 센서를 통해 범위를 자동으로 또는 수동으로 설정할 수 있 습니다. 측정할 전력 수준이 확실하지 않은 경우 자동 범위 조정을 사용하십시오.

주의 센서의 손상을 방지하려면 28[페이지의](#page-47-0) "최대 전력"<sup>에</sup> 명시된 전력 수준을 초과하 지 않도록 하십시오.

> Agilent 9304A 센서는 DC 커플링입니다. DC 전압이 최대값(5Vdc)을 초과할 경우 감지 다이오드가 손상될 수 있습니다.

#### 범위 설정

"낮은 범위" 및 "높은 범위"의 두 가지 수동 설정이 있습니다. Agilent E-시리즈 E9300 파워 센서에서 낮은 범위는 보다 민감한 경로를 사용하며, 높은 범위는 감 쇠된 경로를 사용합니다( 표[2-1](#page-39-0) 참조).

<span id="page-39-0"></span>표 **2-1** 센서 범위

| 센서          | 낮은 범위                 | 높은 범위                 |  |  |  |
|-------------|-----------------------|-----------------------|--|--|--|
| E9300/1/4A  | $-60$ dBm ~ $-10$ dBm | $-10$ dBm ~ +20dBm    |  |  |  |
| E9300/1B    | $-30$ dBm ~ +20dBm    | $+20$ dBm ~ $+44$ dBm |  |  |  |
| E9300/1H-50 | $-50$ dBm ~ 0dBm      | $0dRm \sim +30dRm$    |  |  |  |

기본값은 "AUTO"입니다. AUTO의 경우 범위 교차값은 사용되는 센서 모델에 좌 우됩니다(표[2-2](#page-40-0) 참조).

#### <span id="page-40-0"></span>표 **2-2** 범위 교차값

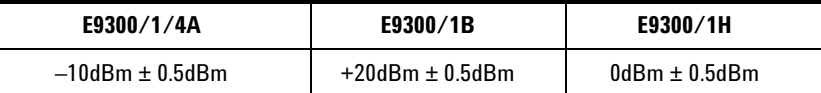

파워 미터를 다음과 같이 구성하십시오.

참고 <sup>이</sup> 예에는 단일 채널 파워 미터의 <sup>키</sup> 라벨이 표시됩니다. 이중 채널 미터도 이와 <sup>유</sup> 사하며, 소프트키 라벨에 채널 식별이 추가됩니다.

- System<sup>®</sup> **1 \mputs , Input Settings** 를 누르십시오. 현재 설정이 Range 소프트키에 표시됩니다.
- **2** 이를 변경하려면 Range 를 누르십시오. 팝업 창이 표시됩니다. 그러면 또는 << > 아용하여 선택 항목을 강조 표시하십시오.

Enter 를 눌러 선택 항목을 확인하십시오.

Agilent EPM 시리즈 파워 미터 프로그래밍 안내서의 "범위, 분해능 및 정확도 설 정" 섹션에서는 원격 인터페이스를 사용하여 이러한 매개 변수를 구성하는 방법 을 안내합니다.

#### 측정 시의 고려 사항

처음 사용할 때에는 자동 범위 조정을 사용해도 좋지만, 이 방식이 모든 측정에 적 합하지는 않습니다. 파고율이나 듀티 사이클 등의 신호 조건에 따라 사용자의 특 정한 측정 요구 사항에 적합하지 않은 구성으로 이루어진 범위가 선택될 수 있습 니다. 범위 전환점에 가까운 평균 전력 수준을 지닌 신호의 경우, 원하는 측정 정 확도 및 속도를 고려해야 합니다. 예를 들어 Agilent E9300/1/4A 센서를 사용한 다고 가정했을 때, 펄스된 신호의 범위 전환점이 –10 ± 0.5dBm인 경우 다음과 같 이 구성됩니다.

#### 특성 값 최대 진폭 –6dBm 듀티 사이클 25%

계산된 평균 전력은 –12dBm입니다.

#### **2** 측정 수행

#### 정확도

–12dBm이라는 값은 Agilent E-시리즈 E9300 파워 센서의 낮은 범위에 기인한 것 입니다. 자동 범위 조정 모드("AUTO")인 경우 Agilent EPM 시리즈 파워 미터는 평 균 전력을 –10dBm 미만으로 설정하고 저전력 경로를 선택합니다. 그러나 –6dBm 의 피크 진폭이 지정된 저전력 경로 다이오드의 제곱 반응 영역을 넘어서게 됩니다. 이 신호를 더욱 정확하게 측정하려면 고전력 경로(–10dBm ~ +20dBm)를 사용해 야 합니다. 단, 더욱 정확한 측정을 위해 범위를"높은 범위"(고전력 경로)로 설정한 경우 상당히 많은 필터링을 거쳐야 합니다.

#### 속도 및 평균화

동일한 신호 역시 측정 속도를 고려해야 합니다. 위에서 살펴본 바와 같이, 자동 범위 조정 모드의 경우 Agilent EPM 시리즈 파워 미터는 Agilent E-시리즈 E9300 파워 센서에서 저전력 경로를 선택합니다. 자동 평균화도 구성되며, 최소 필터링 이 적용됩니다. –20dBm 이상의 평균 전력값(1~4)이 저전력 경로에 사용됩니다. (13[페이지의](#page-32-0) "자동- 평균화 설정" 참조)

정확한 측정을 위해 범위를 "높은 범위"로 설정한 경우 측정 속도가 느려집니다. 고전력 경로의 덜 민감한 영역에서 노이즈 민감성이 증가하므로 더욱 많은 필터 링이 적용됩니다. –10dBm 이하의 평균 전력값(1~128)이 사용됩니다. (13[페이지](#page-32-0) 의 "자동- [평균화](#page-32-0) 설정" 참조) 필터 설정을 수동으로 낮추면 측정 속도가 빨라지지 만 불필요한 지터가 발생할 수 있습니다.

#### 요약

평균 전력이 저전력 경로 범위에 해당하고, 피크는 고전력 경로 범위에 속하는 신 호에 주의를 기울어야 합니다. 고전력 경로 또는 최적 속도를 선택하거나 저전력 경로를 선택하여 가장 정확한 결과를 얻을 수 있습니다.

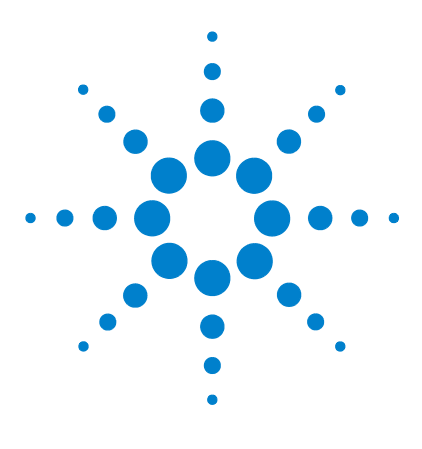

**Agilent E-** 시리즈 **E9300** 파워 센서 작동 및 서비스 설명서

사양 및 특성

**3**

[소개](#page-43-0) 24 [E9300/1/4/A](#page-45-0) 파워 센서 사양 26 [E9300/1B](#page-58-0) 및 H 파워 센서 사양 39 [일반](#page-70-0) 사항 특성 51

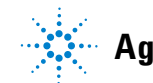

**Agilent Technologies**

#### **3** 소개

# <span id="page-43-0"></span>소개

Agilent E-시리즈 E9300 파워 센서는 Agilent EPM 시리즈 파워 미터와 함께 사용 하도록 설계된 평균 넓은 다이나믹 레인지 파워 센서입니다.

달리 명시된 경우를 제외하고, 이러한 사양은 파워 미터를 알맞게 교정하고 지속 파(CW) 신호를 적용한 후에만 유효합니다. 또한 특별히 명시되지 않은 한, 사양이 적용되는 온도 범위는 0°C에서 +55°C입니다.

제시된 사양은 25°C ± 10°C의 온도 범위 및 15% ~ 75%의 상대 습도에서 적용되 며 TIA/EIA/IS-97-A 및 TIA/EIA/IS-98-A1에 정의된 표준 환경 테스트 조건을 준 수합니다.

Agilent E-시리즈 E9300 파워 센서에는 두 가지 독립적인 측정 경로(고전력 및 저 전력 경로)가 있습니다.

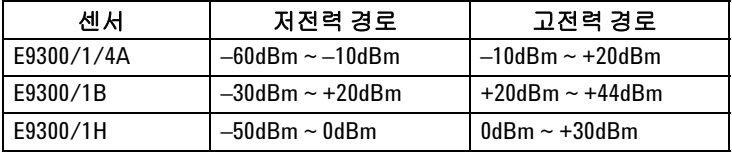

개별 측정 경로를 위한 일부 사양이 설명되어 있으며, E9300/1/4A의 자동 전환점 은 –10dBm이고 E9300/1B는 20dBm, E9300/1H는 0dBm입니다.

이탤릭체로 표시된 보충 특성은 파워 센서 사용을 위한 유용한 정보를 제공하기 위한 것으로, 일반적이지만 보증되지 않는 성능 매개 변수를 제공합니다. 이러한 특성은 이탤릭체로 표시되거나 "*typical*"(일반적), "*nominal*"(명목상) 또는 "*approximate*"(대략적)로 나타납니다.

1. TIA는 Telecommunications Industry Association의 약어이고, EIA는 Electronic Industries Association의 약어입니다.

TIA/EIA/IS-97-A는 이중- 모드 광대역 확산 스펙트럼 무선 휴대국을 지원하는 기지국에 권 장되는 최소 성능 표준입니다. TIA/EIA/IS-98-A는 이중- 모드 광대역 확산 스펙트럼 무선 휴대국에 권장되는 최소 성능 표준입니다.

### 사양 정의

두 가지 유형의 제품 사양이 있습니다.

- **•** 보증 사양
- **•** 특성 사양

#### 보증 사양

보증 사양은 제품 보증에 의해 보장되며, 달리 명시되지 않는 한 0°C ~ 55°C에서 적용됩니다. 보증 사양에는 95% 신뢰 수준에 따라 계산된 측정 불확실성이 포함 됩니다.

#### 특성 사양

특성 사양은 보증되지 않습니다. 특성 사양은 일반적이지만 보증되지 않는 성능 매개 변수를 제공하여 파워 센서를 사용하는 데 유용한 제품 성능을 설명합니다. 이러한 특성은 이탤릭체로 표시되거나 "*typical*"(일반적), "*nominal*"(명목상) 또 는 "*approximate*"(대략적)로 나타납니다.

특성 정보는 제품을 대표하며, 많은 경우 보증 사양을 보충하는 역할을 합니다. 일 부 파워 센서의 특성 사양은 검증을 거치지 않은 것일 수 있습니다. 특성 사양의 유형은 두 가지 그룹으로 분류할 수 있습니다.

**•** 첫 번째 유형의 특성 사양 그룹은 특정한 모델이나 옵션의 모든 제품의 공통적 인 속성을 설명합니다.

속성을 설명하는 특성 사양의 예로는 제품 무게 및 50Ω 입력 Type-N 커넥터를 들 수 있습니다. 이 예에서 제품 무게는 대략적인 값이며 50Ω 입력값은 명목상 의 값입니다. 이러한 두 가지 용어는 제품 속성을 설명하는 데 가장 많이 사용 됩니다.

**•** 두 번째 유형의 특성 사양 그룹은 제품군의 종합적인 성능을 통계적으로 설명 합니다.

이러한 특성은 제품군의 예상되는 동작을 설명합니다. 그러나 모든 개별 제품 의 성능을 보장하지는 않습니다. 이 특성 사양에는 측정 불확실성 값이 포함되 지 않습니다. 이러한 사양은 일반적인 사양으로 불립니다.

**•** 일반적인 도표는 프로덕션 테스트의 모평균에서 나온 것입니다. 표시되는 도 표는 단위마다 다를 수 있으며 보증되지 않습니다. 보증 사양의 경우, 개별 표를 참조하십시오.

# <span id="page-45-0"></span>**E9300/1/4/A** 파워 센서 사양

### 주파수 범위

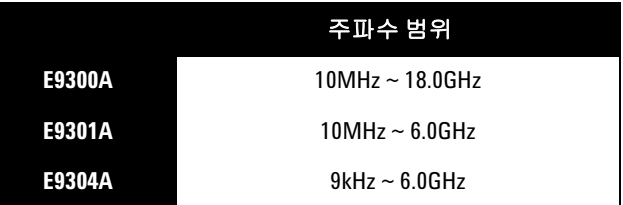

# 커넥터 유형

Type-N(Male) 50옴

# 최대 **SWR(25**°**C ± 10**°**C)**

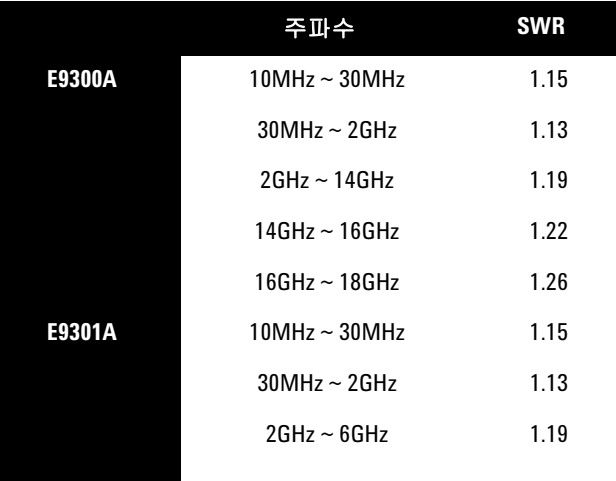

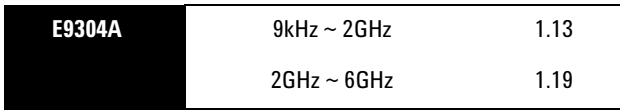

# 최대 **SWR(0**°**C ~ +55**°**C)**

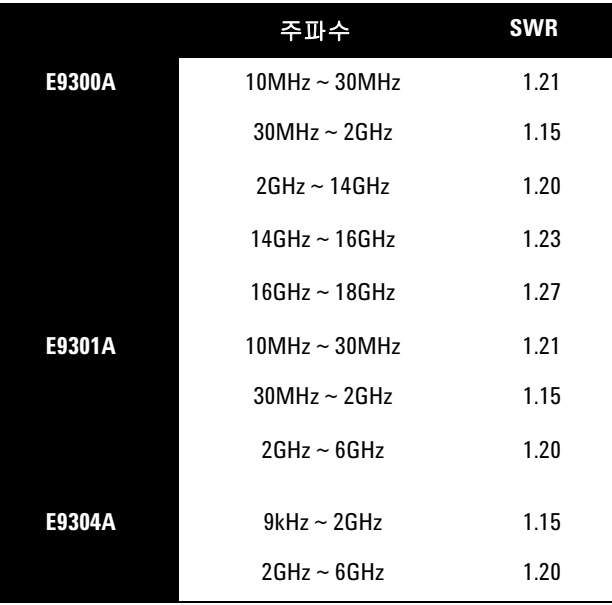

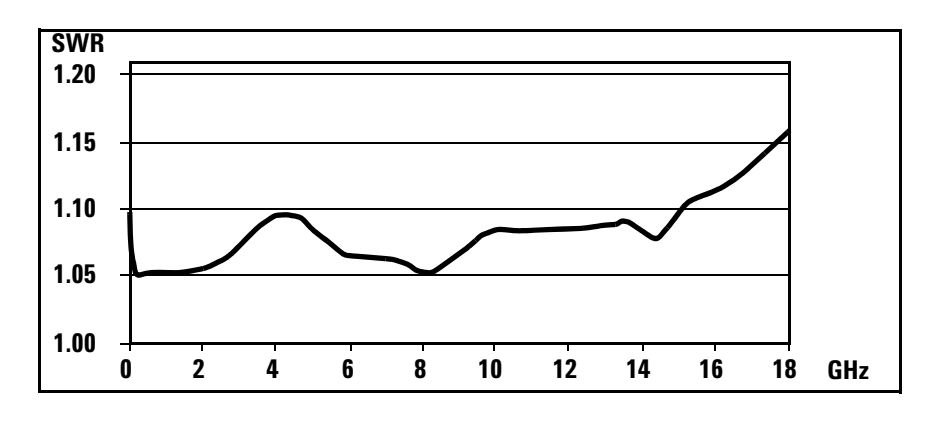

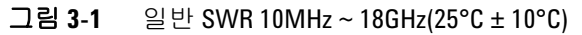

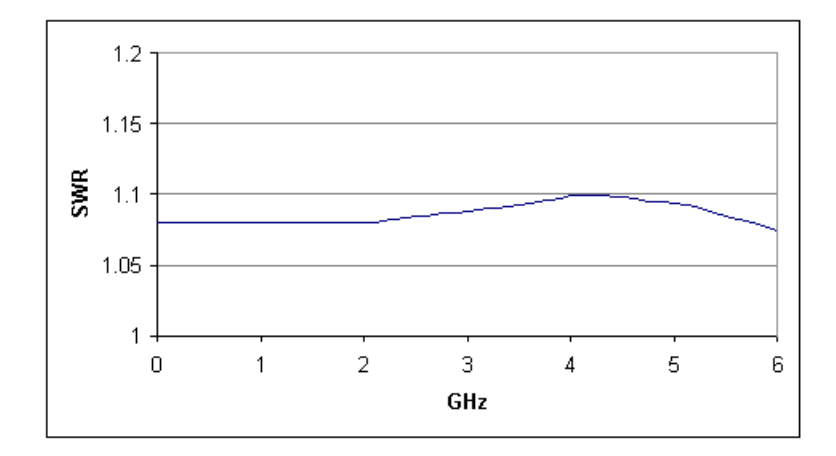

그림**3-2** 일반 SWR 9kHz ~ 6GHz(25°C ±10°C) E9304A

## <span id="page-47-0"></span>최대 전력

+25dBm(320mW) 평균 +33dBm  $\exists$ ] $\exists$ (2W) <10 μs

## 최대 **DC** 전압

Agilent E9304A 센서는 DC 커플링입니다. DC 커플링 입력은 저주파 범위를 보장 하는 기능이 뛰어납니다. 그러나 DC 전압이 신호화 혼합될 경우 전력 측정의 정 확도가 떨어질 수 있습니다([그림](#page-48-1)3-3 참조).

주의 DC 전압이 최대값(5V)<sup>을</sup> 초과할 경우 감지 다이오드가 손상될 <sup>수</sup> 있습니다.

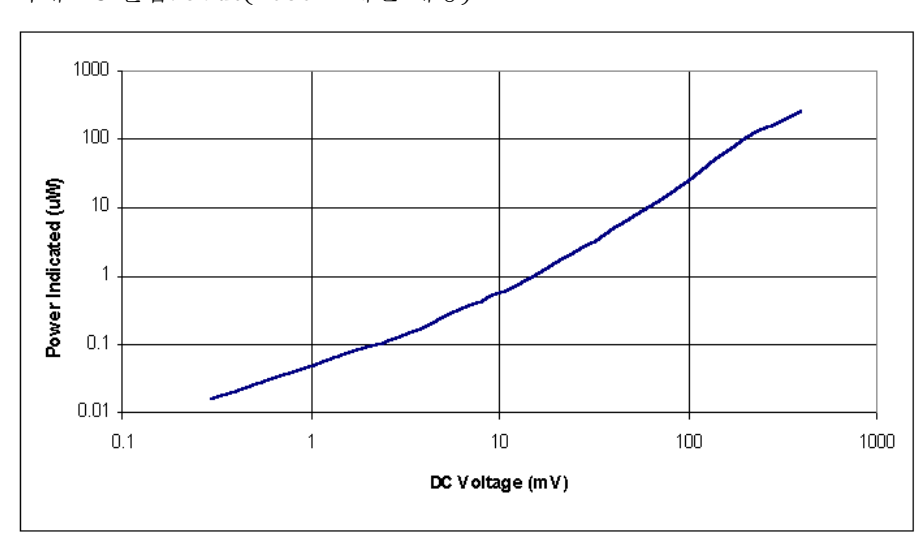

최대 DC 전압: 5Vdc(E9304A에만 해당)

<span id="page-48-1"></span><span id="page-48-0"></span>그림**3-3** DC 전압에 의해 Agilent E9304A 파워 센서에서 발생한 일반적인 전력 오차

## 전력 선형성

일반 환경 조건에서 제로화 및 교정 후

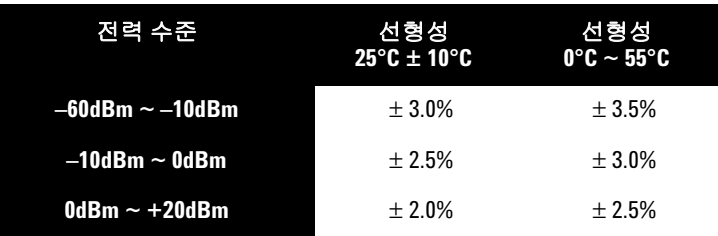

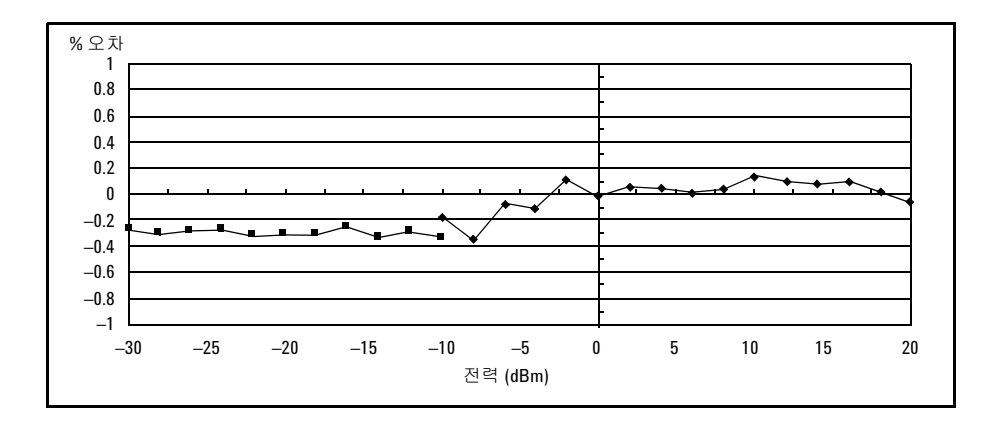

그림**3-4** 25°C에서 제로화 및 교정 후의 일반적인 전력 선형성(측정 불확실성 포함)

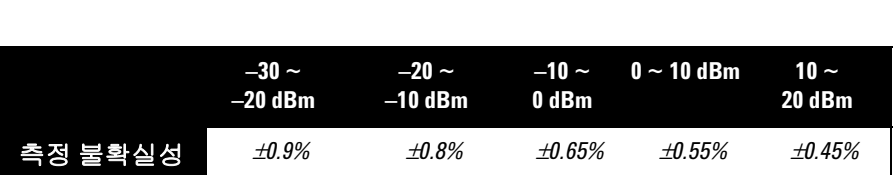

참고 교정 <sup>후</sup> 온도가 변화되었으나 센서가 다시 교정되도록 선택하지 않은 경우, 위에 표시된 전력 선형성 사양에 추가 전력 선형성 오차(다음 표)를 추가해야 합니다. 25°C에서 교정 후 온도 변화로 인한 일반적인 최대 추가 전력 선형성 오차는 온도 변화가 적을 경우 ±0.15%/°C(센서 제로화 후 유효함)입니다.

변화가 큰 경우는 다음 표를 참조하십시오.

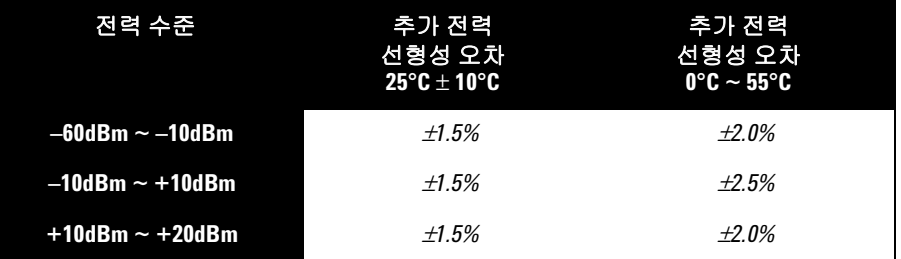

## 온도 변화로 인한 추가 전력 선형성 오차

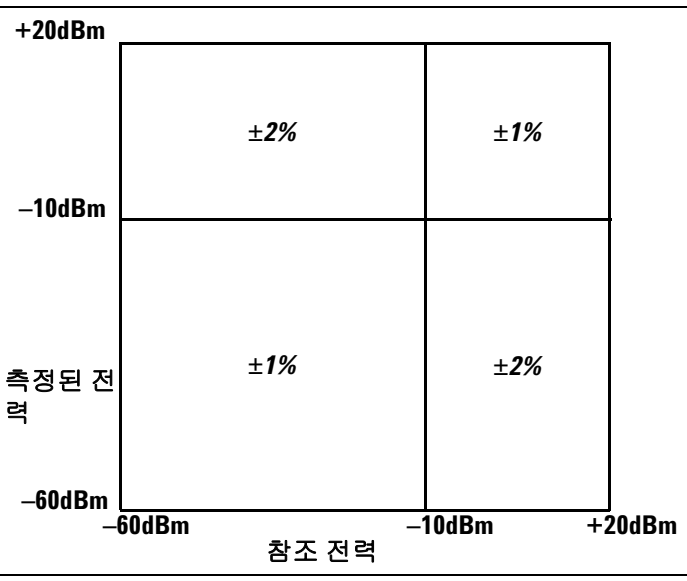

<span id="page-51-0"></span>그림**3-5** 25°C ±10°C(일반 조건)에서 Agilent EPM 파워 미터를 사용한 상대 모드 전력 측정 선형성

[그림](#page-51-0)3-5는 동일한 파워 미터 채널 및 동일한 파워 센서를 사용하여 참조 및 측정 값을 얻기 위해 상대 전력 측정을 수행했을 때 발생하는 일반적인 불확실성을 보 여줍니다. 측정되는 전력 수준의 참조로 사용된 전력 수준에서 전환할 경우, 주파 수 내에 무시할 수 있는 정도의 변동이 일어나고 불일치 오류가 발생하는 것으로 추정됩니다.

### 전환점

Agilent E-시리즈 E9300 파워 센서에는 –60 dBm에서 –10 dBm을 다루는 저전력 경로 및 –10 dBm에서 +20 dBm을 다루는 고전력 경로 두 가지가 존재합니다. 파 워 미터에서는 적합한 전력 수준 경로를 자동으로 선택합니다. 전력 수준이 –10 dBm에 가까워질 때 불필요한 전환을 방지하기 위해, 전환점 히스테리시스가 추가되었습니다. 이러한 히스테리시스는 전력 수준이 올라갈 경우 약 –9.5 dBm 까지는 저전력 경로가 선택되도록 유지하고, 전력이 그 이상을 넘어서면 고전력 경로가 선택되도록 합니다. 신호 수준이 낮아질 경우 약 –10.5 dBm까지는 고전력 경로가 선택되도록 유지하고, 전력이 그 이하로 낮아지면 저전력 경로가 선택됩 니다.

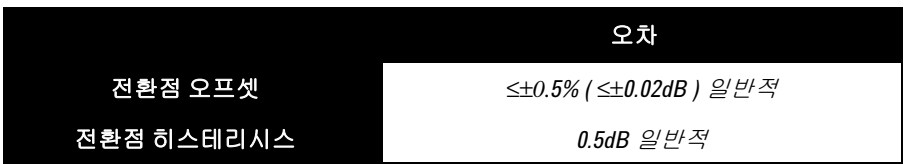

## 제로 설정 **,** 제로 이동 및 측정 노이즈

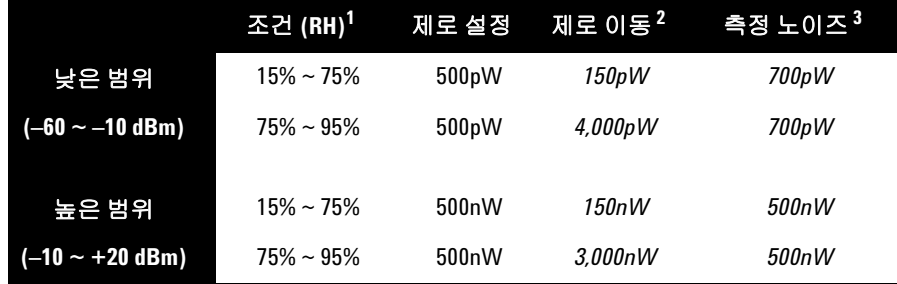

1. RH는 '상대 습도'의 줄임말입니다.

2. 제로 설정 후 센서가 연결된 파워 미터를 상온에서 24 시간 예열한 후 1시간 내에 진행 합니다.

3. 상온에서 1분 간격으로 두 가지 표준편차를 통해 측정한 일반 모드의 16 및 **x2** 모드의 32에 대한 평균 수치입니다.

## 안정화 시간

고속 모드(프리런 트리거 사용)에서 10 dB 감소 전력 단계의 안정화 시간은 다음 과 같습니다.

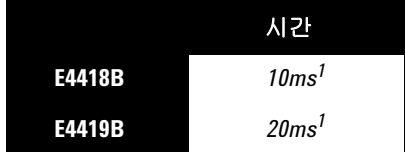

1. 전력 단계가 센서의 자동 범위 전환점을 교차하면 25 ms를 추가합니다.

| 평균 수치                                                                         |  | 1 2 4 8 16 32 64 128 256 512 1,024 |  |  |  |         |    |
|-------------------------------------------------------------------------------|--|------------------------------------|--|--|--|---------|----|
| 안정화 시간 <sup>1</sup> (초) 0.07 0.12 0.21 0.4 1.0 1.8 3.3 6.5 13 27<br>( 일반 모드 ) |  |                                    |  |  |  |         | 57 |
| 안정화시간 <sup>a</sup> (초) 0.04 0.07 0.12 0.21 0.4 1.0 1.8 3.4 6.8<br>(x2 모드 )    |  |                                    |  |  |  | 14.2 32 |    |

1. 수동 필터, 10 dB 감소 전력 단계(전환점 전체에 해당하지 않음)

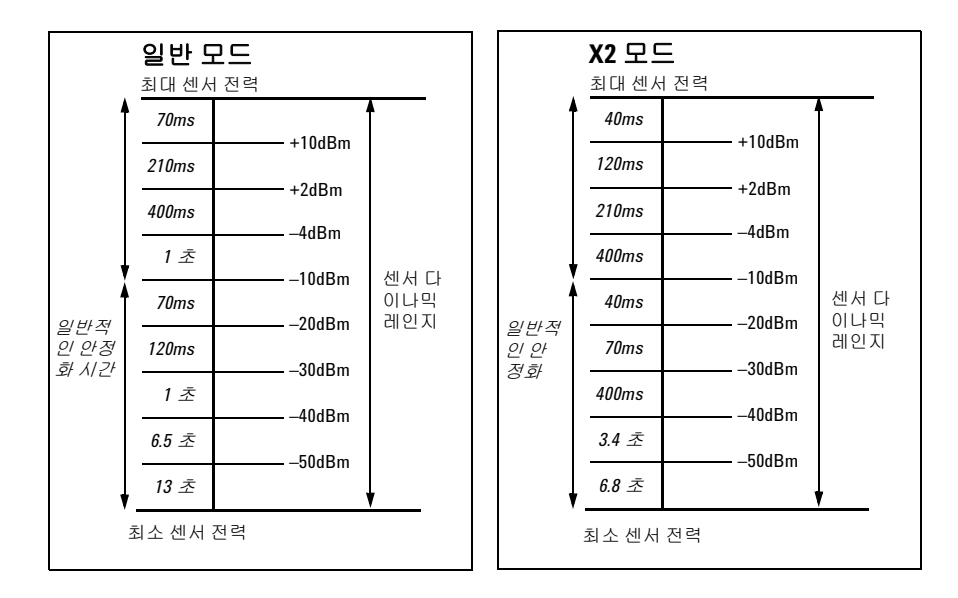

그림**3-6** 자동 필터, 기본 분해능, 10dB 감소 전력 단계(전환점 전체에 해당하지 않음)

### 교정 계수 및 반사 계수

교정 계수(CF) 및 반사 계수(Rho) 데이터는 파워 센서에 포함된 데이터 시트에서 제공됩니다. 이러한 데이터는 각 센서마다 고유합니다. 한 개 이상의 센서를 보유 한 경우, 데이터 시트의 일련 번호와 현재 사용 중인 파워 센서의 일련 번호가 일 치되도록 하십시오. CF는 센서의 주파수 반응을 수정합니다. Agilent EPM 시리 즈 파워 미터는 센서에 저장된 CF 데이터를 자동으로 읽고 이를 교정 작업에 사용 합니다.

Rho 또는ρ로 나타내는 반사 계수는 다음 공식에 따라 SWR과 연결됩니다.

 $SWR = \frac{1 + \rho}{1 - \rho}$ 

일반적인 CF 데이터의 목록이 다음 표에 나옵니다. Agilent E-시리즈 E9300 파워 센서에는 두 개의 독립적인 측정 경로(저전력/고전력 경로)가 있으므로, 각 센서 를 위한 두 개의 교정 계수 불확실성 표가 제공됩니다. 센서 교정의 불확실성 분석 은 ISO 안내서를 준수하여 수행한 것입니다. 교정 인증서에 보고된 불확실성 데 이터는 95% 신뢰 수준 및 포함 계수 2를 통해 확장된 불확실성 값입니다.

| 주파수                     | 불확실성 (25° $C \pm 10^{\circ}C$ ) |        |        | 불확실성 (0° <i>C ~ 55°C</i> ) |         |                          |  |  |
|-------------------------|---------------------------------|--------|--------|----------------------------|---------|--------------------------|--|--|
|                         | <b>E9300A</b>                   | E9301A | E9304A | <b>E9300A</b>              | E9301A  | <b>E9304A</b>            |  |  |
| $9$ kHz ~ 10MHz         | $\overline{\phantom{a}}$        | ٠      | ±1.7%  |                            |         | ±2.0%                    |  |  |
| 10MHz $\sim$ 30MHz      | ±1.8%                           | ±1.8%  | ±1.7%  | ±2.2%                      | ±2.2%   | ±2.0%                    |  |  |
| $30MHz \sim 500MHz$     | ±1.6%                           | ±1.6%  | ±1.7%  | ±2.0%                      | ±2.0%   | ±2.0%                    |  |  |
| $500$ MHz $\sim$ 1.2GHz | ±1.8%                           | ±1.8%  | ±1.7%  | ±2.5%                      | ±2.5%   | ±2.0%                    |  |  |
| $1.2$ GHz $\sim$ 6GHz   | ±1.7%                           | ±1.7%  | ±1.7%  | ±2.0%                      | $+2.0%$ | ±2.0%                    |  |  |
| $6GHz \sim 14GHz$       | ±1.8%                           | ٠      |        | ±2.0%                      |         | $\overline{\phantom{a}}$ |  |  |
| 14GHz $\sim$ 18GHz      | ±2.0%                           | ٠      |        | ±2.2%                      |         | ٠                        |  |  |

교정 계수 불확실성 **(** 저전력 경로 **, –60 ~ –10dBm)**

# 교정 계수 불확실성 **(** 고전력 경로 **, –10 ~ +20dBm)**

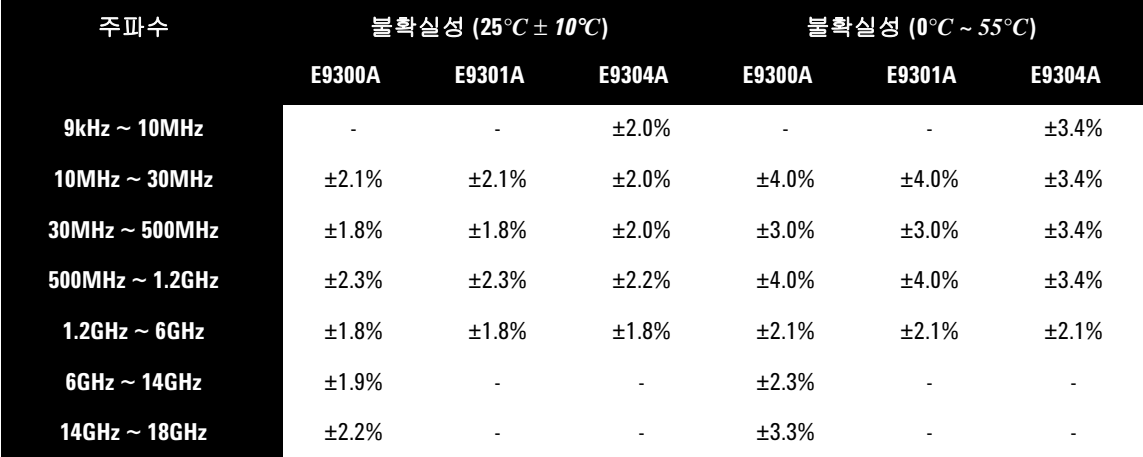

# 일반 사항

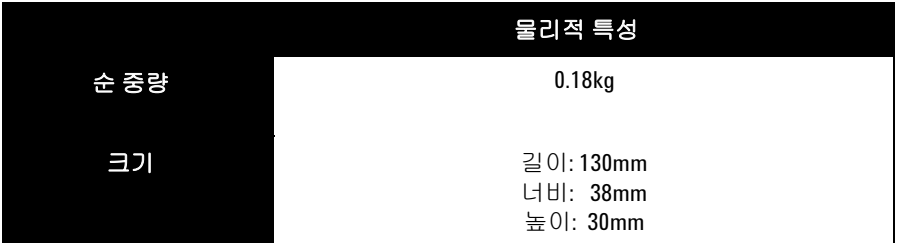

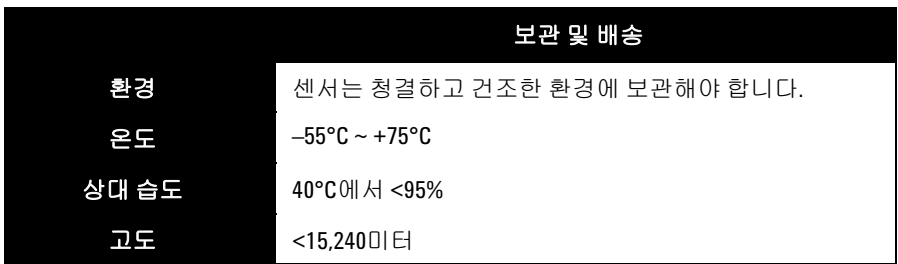

# <span id="page-58-0"></span>**E9300/1B** 및 **H** 파워 센서 사양

## 주파수 범위

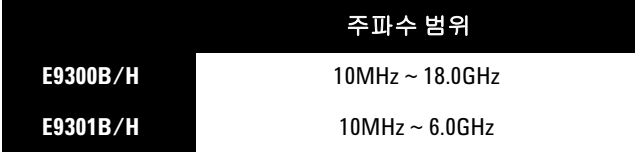

## 커넥터 유형

Type-N(Male) 50옴

# 최대 **SWR(25°C ± 10°C)**

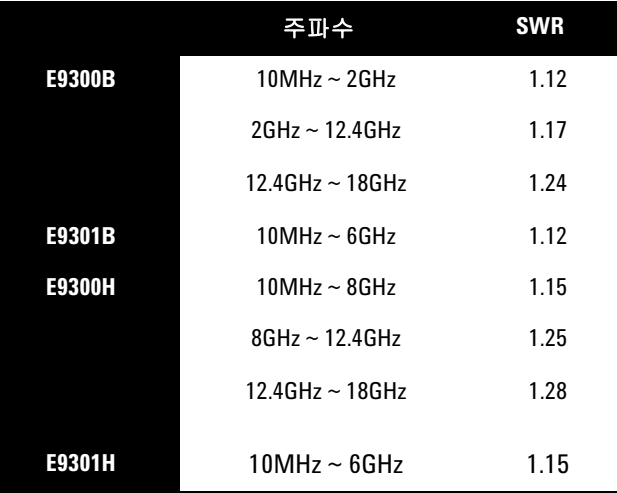

# 최대 **SWR(0°C ~ +55°C)**

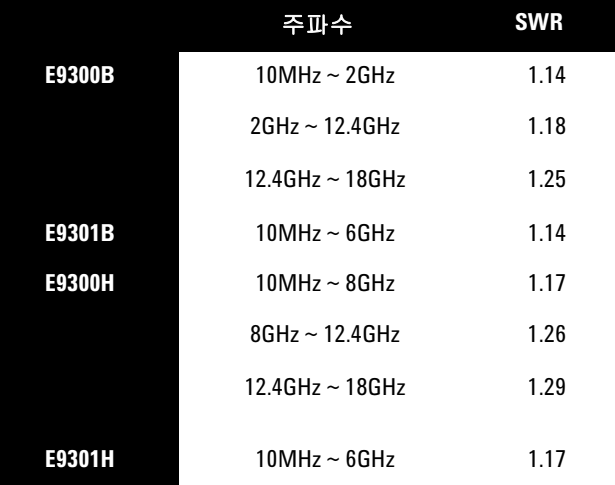

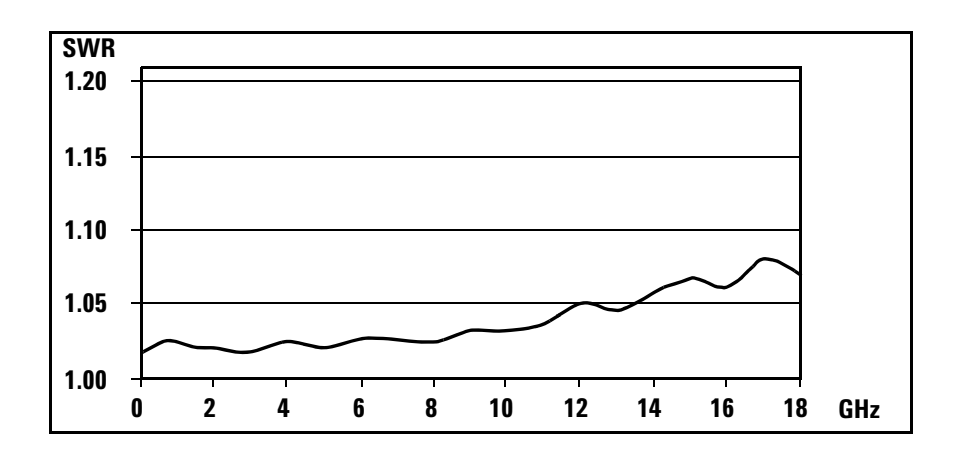

그림**3-7** E9300B 일반 SWR(25°C ± 10°C)

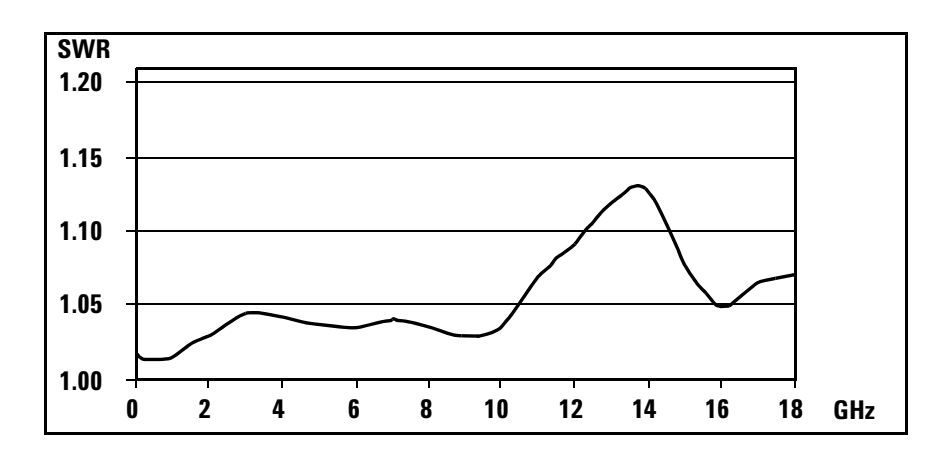

그림**3-8** E9300H 일반 SWR 10MHz ~ 18GHz(25°C ± 10°C)

# 최대 전력

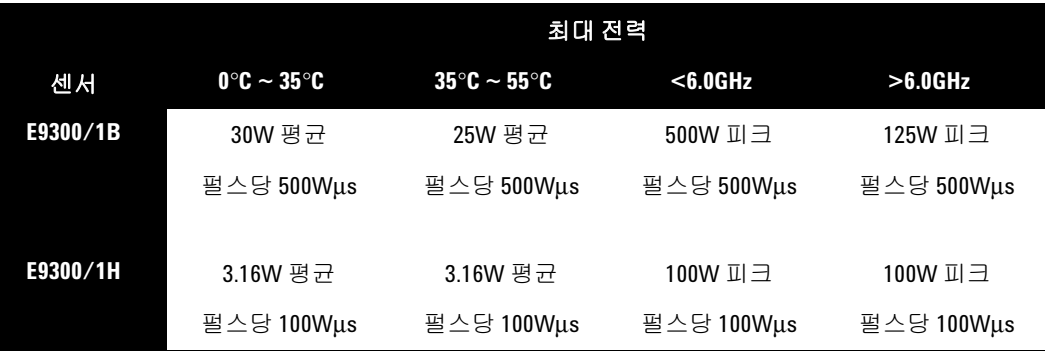

## 전력 선형성

일반 환경 조건에서 제로화 및 교정 후의 상태.

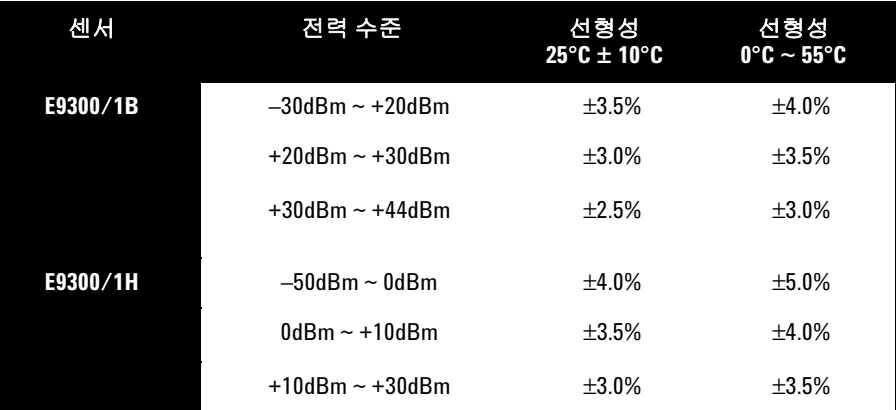

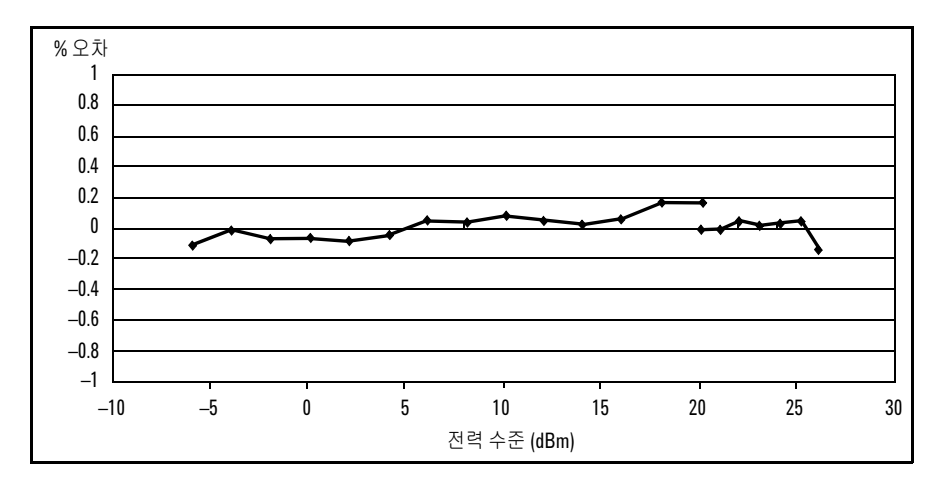

그림**3-9** 25°C에서 제로화 및 교정 후의 E9300B 일반 전력 선형성(측정 불확실성 포함)

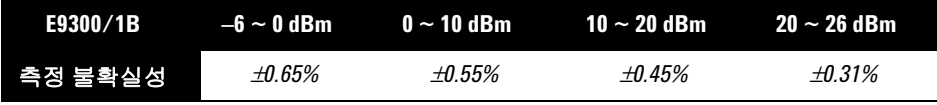

44[페이지](#page-63-0)의 참고 부분을 참조하십시오.

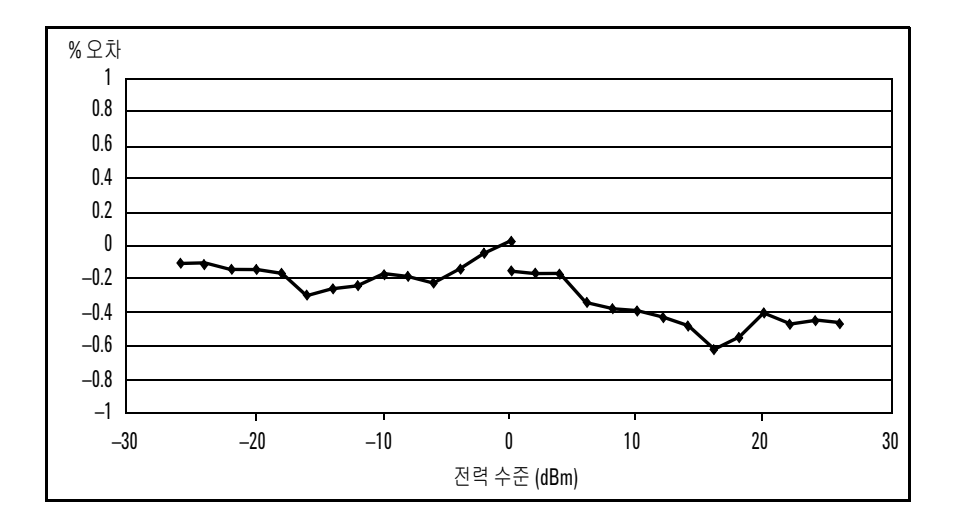

그림**3-10** 25°C에서 제로화 및 교정 완료 후의 E9300H 일반 출력 선형성(측정 불확 실성 포함)

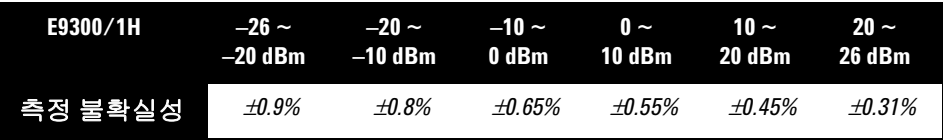

참고 교정 <sup>후</sup> 온도가 변화되었으나 센서가 다시 교정되도록 선택하지 않은 경우, 위에 표시된 전력 선형성 사양에 추가 전력 선형성 오차(다음 표)를 추가해야 합니다. 25°C에서 교정 후 온도 변화로 인한 일반적인 최대 추가 전력 선형성 오차는 온도 변화가 적을 경우 ±0.2%/°C(센서 제로화 후 유효함)입니다.

변화가 큰 경우는 다음 표를 참조하십시오.

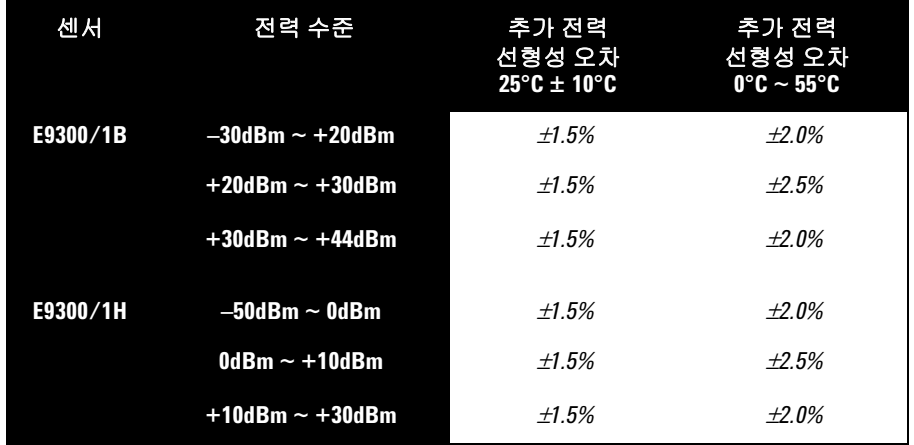

### 온도 변화로 인한 추가 전력 선형성 오차

<span id="page-63-0"></span>[그림](#page-64-0)3-11에서는 동일한 파워 미터 채널 및 동일한 파워 센서를 사용하여 참조 및 측정값을 얻기 위해 상대적인 전력 측정을 수행했을 때 발생하는 일반적인 불확 실성을 보여줍니다. 측정되는 전력 수준의 참조로 사용된 전력 수준에서 전환할 경우, 주파수 내에 무시할 수 있는 정도의 변동이 일어나고 불일치 오류가 발생하 는 것으로 추정됩니다.

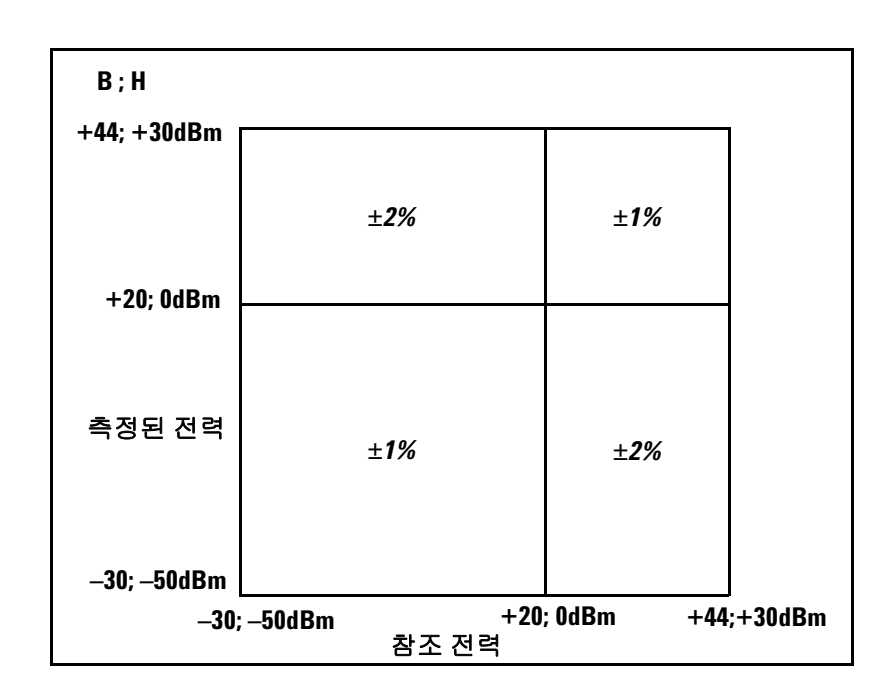

<span id="page-64-0"></span>그림**3-11** 25°C ± 10°C(일반 조건)에서 Agilent EPM 파워 미터를 사용한 상대 모드 전력 측정 선형성

### 전환점

Agilent E-시리즈 E9300 파워 센서에는 저전력 경로 및 고전력 경로의 두 가지 경 로가 있습니다. 파워 미터에서는 적합한 전력 수준 경로를 자동으로 선택합니다. 출력 수준이 전환점에 가까워질 때 불필요한 전환을 방지하기 위해 전환점 히스 테리시스가 추가되었습니다. 이러한 히스테리시스는 전력 수준이 올라갈 경우 전 환점보다 약 0.5dB 이상까지는 저전력 경로가 선택되도록 유지합니다. 전력이 그 이상을 넘어서면 고전력 경로가 선택됩니다. 신호 수준이 낮아질 경우 전환점보 다 약 0.5dB 이하까지는 고전력 경로가 선택되도록 유지합니다. 전력이 그 이하 로 낮아지면 저전력 경로가 선택됩니다. E9300/01B 센서의 전환점은 0 dBm이고 E9300/01H 센서의 전환점은 20 dBm입니다.

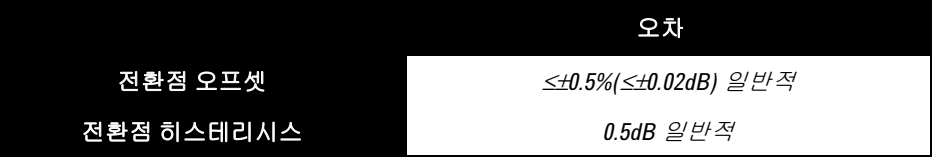

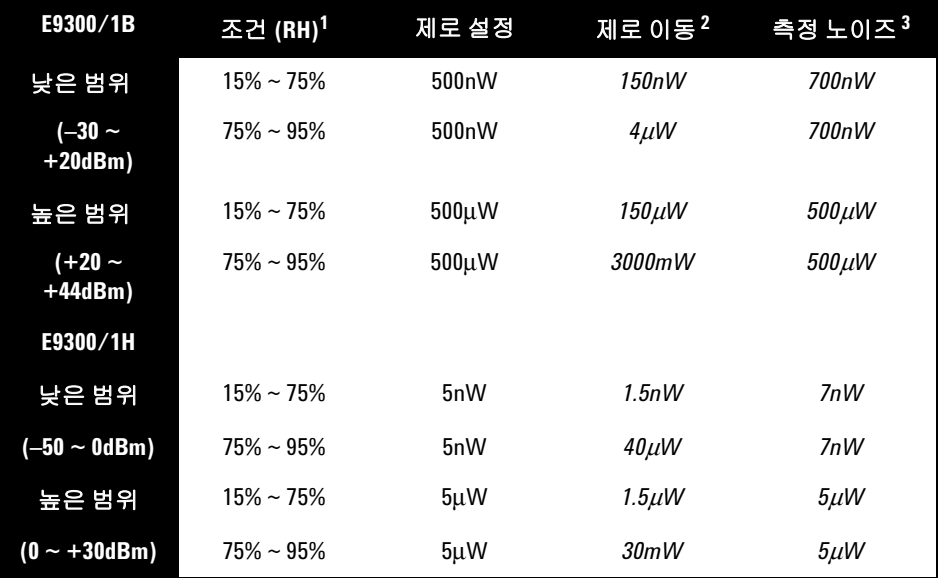

**1** RH 는 ' 상대 습도 ' 의 줄임말입니다 .

- **2** 제로 설정 후 센서가 연결된 파워 미터를 상온에서 24 시간 예열한 후 1 시간 내에 진행합 니다 .
- **3** 상온에서 1 분 간격으로 두 가지 표준편차를 통해 측정한 일반 모드의 16 및 **x2** 모드의 32 에 대한 평균 수치입니다 .

## 안정화 시간

고속 모드(프리런 트리거 사용)에서 10 dB 감소 전력 단계의 안정화 시간은 다음 과 같습니다.

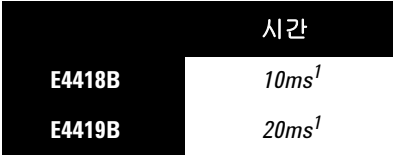

1. 전력 단계가 센서의 자동 범위 전환점을 교차하면 25ms를 추가합니다.

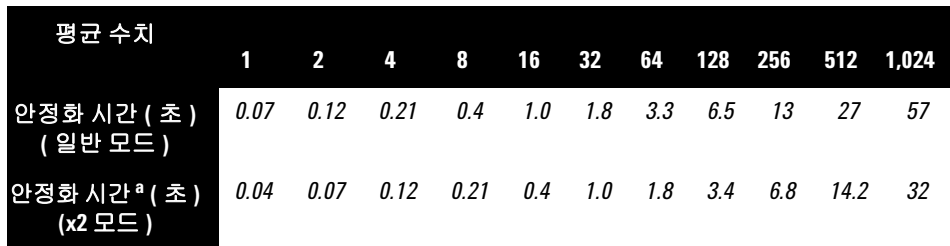

1. 수동 필터, 10 dB 감소 전력 단계(전환점 전체에 해당하지 않음)

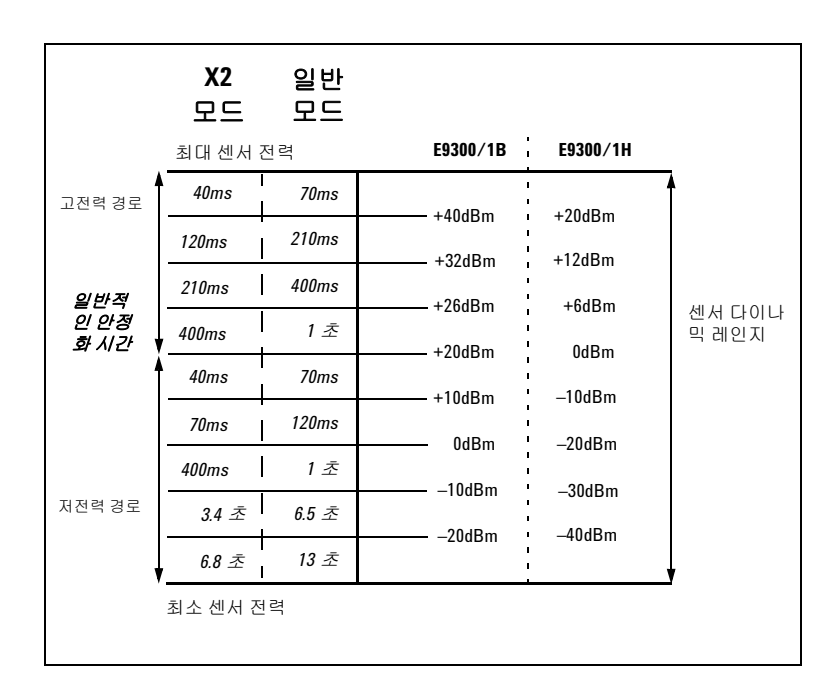

그림**3-12** E9300/1B & H 자동 필터, 기본 분해능, 10 dB 감소 전력 단계(전환점 전 체에 해당하지 않음)

### 교정 계수 및 반사 계수

교정 계수(CF) 및 반사 계수(Rho) 데이터는 파워 센서에 포함된 데이터 시트에서 제공됩니다. 이러한 데이터는 각 센서마다 고유합니다. 한 개 이상의 센서를 보유 한 경우, 데이터 시트의 일련 번호와 현재 사용 중인 파워 센서의 일련 번호가 일 치되도록 하십시오. CF는 센서의 주파수 반응을 수정합니다. Agilent EPM 시리 즈 파워 미터는 센서에 저장된 CF 데이터를 자동으로 읽고 이를 교정 작업에 사용 합니다.

Rho 또는ρ로 나타내는 반사 계수는 다음 공식에 따라 SWR과 연결됩니다.

$$
SWR = \frac{1+\rho}{1-\rho}
$$

일반적인 CF 데이터의 목록이 다음 표에 나옵니다. Agilent E-시리즈 E9300 파워 센서에는 두 개의 독립적인 측정 경로(저전력/고전력 경로)가 있으므로, 각 센서 를 위한 두 개의 교정 계수 불확실성 표가 제공됩니다. 센서 교정의 불확실성 분석 은 ISO 안내서를 준수하여 수행한 것입니다. 교정 인증서에 보고된 불확실성 데 이터는 95% 신뢰 수준 및 포함 계수 2를 통해 확장된 불확실성 값입니다.

### 교정 계수 불확실성 **(** 저전력 경로 **)**

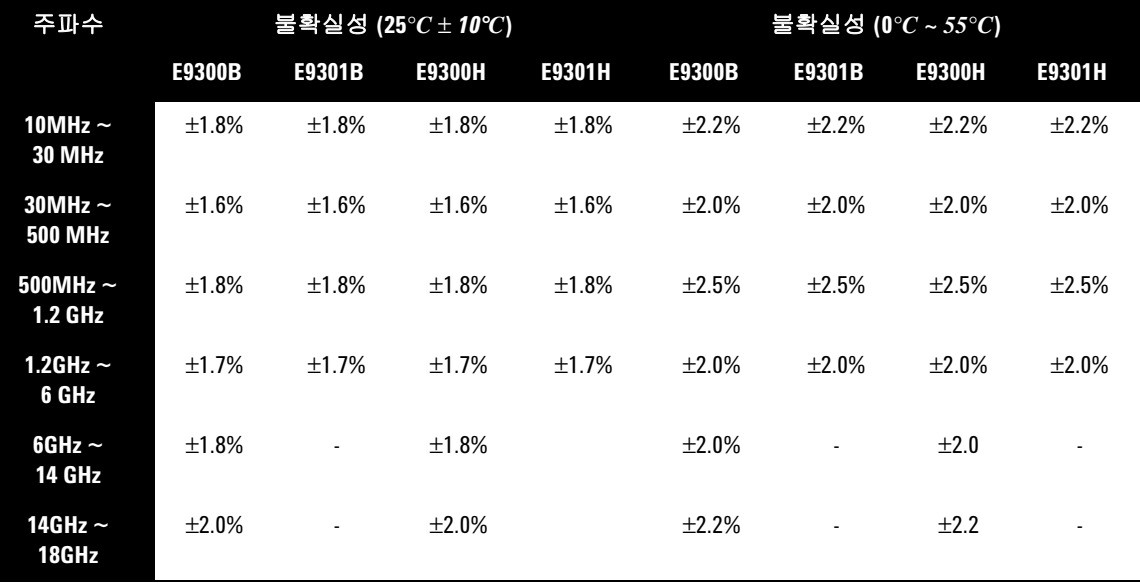

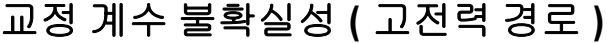

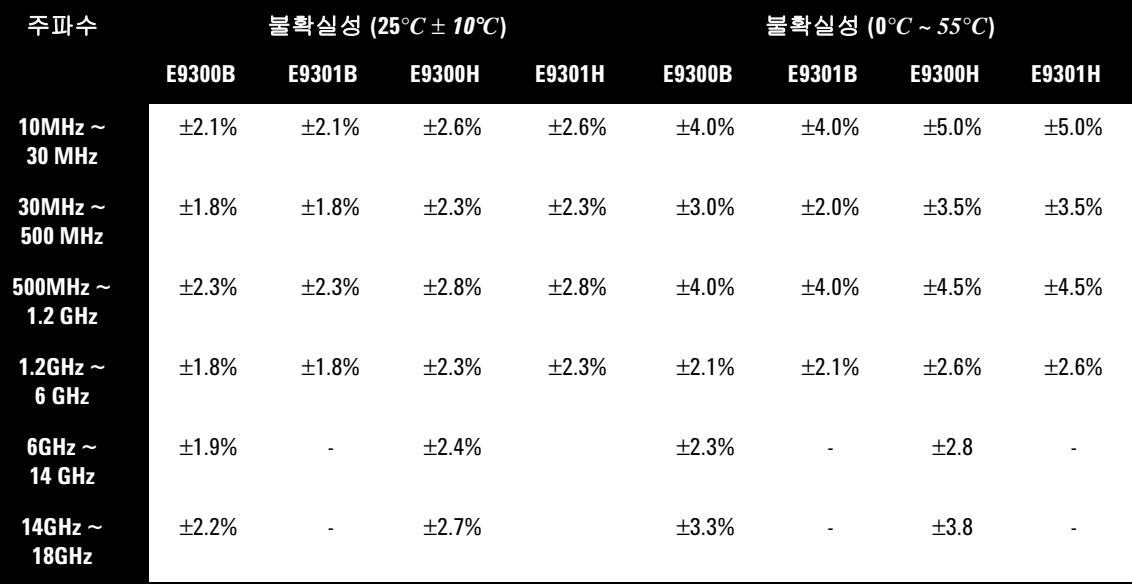

## <span id="page-70-0"></span>일반 사항 특성

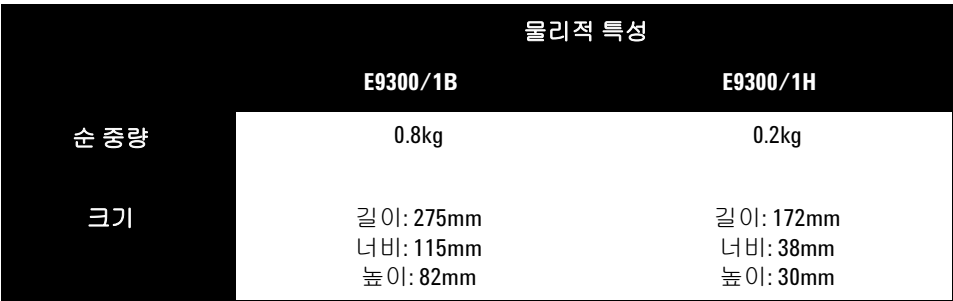

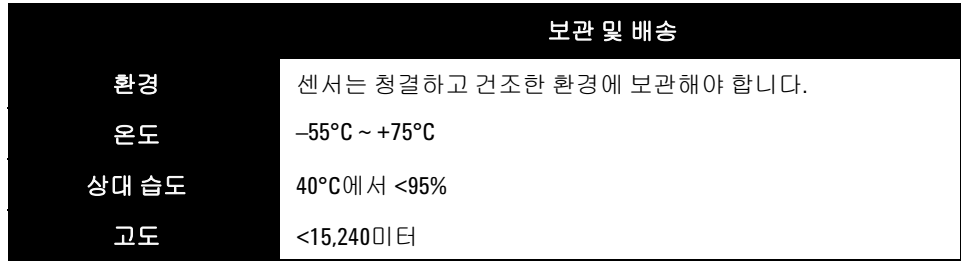

### 참조

TIA는 Telecommunications Industry Association의 약어이고, EIA는 Electronic Industries Association의 약어입니다.

TIA/EIA/IS-97-A는 이중 모드 광대역 확산 스펙트럼 무선 휴대국을 지원하는 기 지국에 권장되는 최소 성능 표준입니다.

TIA/EIA/IS-98-A는 이중 모드 광대역 확산 스펙트럼 무선 휴대국에 권장되는 최 소 성능 표준입니다.

### **3** 소개

이 페이지는 비어 있습니다**.**
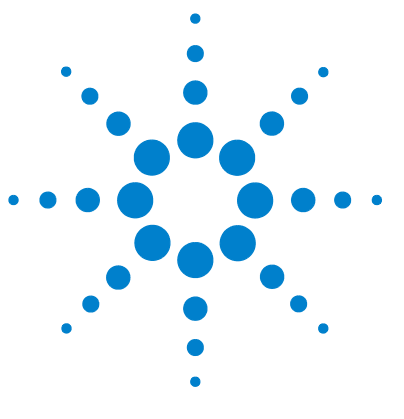

**Agilent E-** 시리즈 **E9300** 파워 센서 작동 및 서비스 설명서

**4** 서비스

[일반](#page-73-0) 정보 54 성능 [테스트](#page-74-0) 55 [서비스](#page-80-0) 61

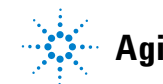

**Agilent Technologies**

## **4** 소개

# <span id="page-73-0"></span>일반 정보

이 장에는 Agilent E-시리즈 E9300 파워 센서의 일반적인 유지보수, 성능 테스트, 문제 해결 및 수리에 대한 정보가 수록되어 있습니다.

## 세척

물기 있는 깨끗한 천을 사용하여 Agilent E-시리즈 E9300 파워 센서의 몸체를 닦 습니다.

# 커넥터 세척

주의 RF 커넥터 비즈는 아세톤, 트리클로로에틸렌, 4염화탄소, 벤젠과 같은 탄화수소 <sup>화</sup> 합물에 접촉하면 기능이 저하됩니다.

주의 커넥터는 정전기 방지용 작업대에서만 세척하십시오. 커넥터의 센터 핀에 정전기 방전이 일어나면 파워 센서가 작동하지 않게 됩니다.

> 인화성 제품이므로 커넥터를 세척할 때에는 순수한 이소프로필 또는 에틸 알콜 용액만 사용할 수 있습니다.

> 이소프로필 알콜에 담근 면봉을 사용하여 커넥터 전면을 닦습니다. 면봉이 너무 크면 보푸라기가 없는 면으로 감싼 둥근 나무 이쑤시개를 이소프로필 알콜에 담 가 사용하십시오. 올바른 세척 방법을 보려면 Agilent Application Note 326, *Principles of Microwave Connector Care (5954-1566)* 또는 *Microwave Connector Care (08510-90064)*를 참조하십시오.

# <span id="page-74-0"></span>성능 테스트

# 정재파 비 **(SWR)** 및 반사 계수 **(Rho)** 성능 테스트

SWR 또는 반사 계수 테스트에 사용할 수 있는 테스트 방법 및 장비는 종류가 다 양하고 각기 다르므로 이 섹션에서는 사전 설정한 SWR 테스트 절차를 다루지 않 습니다. 따라서 통과 또는 실패 조건을 결정하기 위해 계측기 사양을 측정할 경 우, 테스트 장비의 실제 정확도를 반드시 확인해야 합니다. Agilent E-시리즈 E9300 파워 센서를 테스트할 경우 다음 표에 나와 있는 시스템 Rho 불확실성을 초과하지 않는 테스트 시스템을 사용해야 합니다.

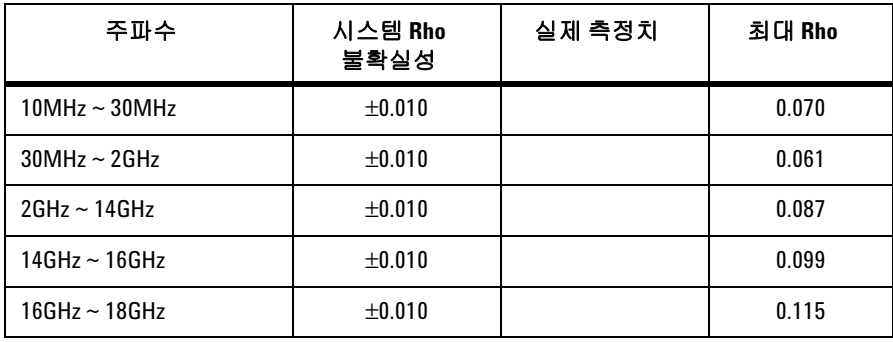

표 **4-3** E9300A 의 파워 센서 SWR 및 반사 계수

표 **4-4** E9301A 의 파워 센서 SWR 및 반사 계수

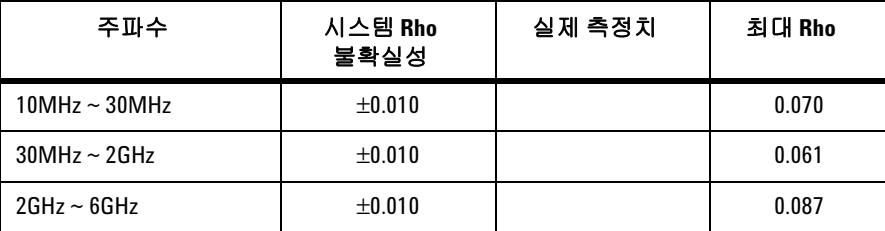

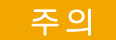

주의 DC 전압이 최대값(5Vdc)<sup>을</sup> 초과할 경우 감지 다이오드가 손상될 <sup>수</sup> 있습니다.

## 표 **4-5** E9304A 의 파워 센서 SWR 및 반사 계수

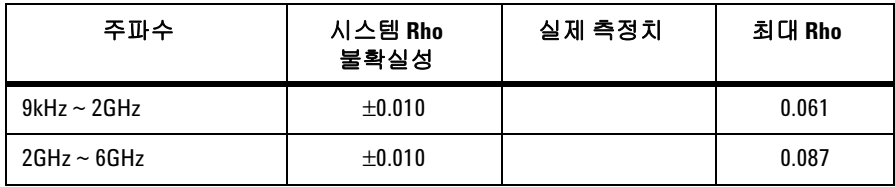

## 표 **4-6** E9300A 의 파워 센서 SWR 및 반사 계수

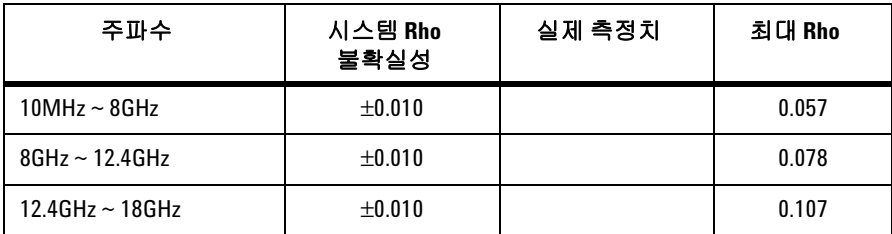

## 표 **4-7** E9301B 의 파워 센서 SWR 및 반사 계수

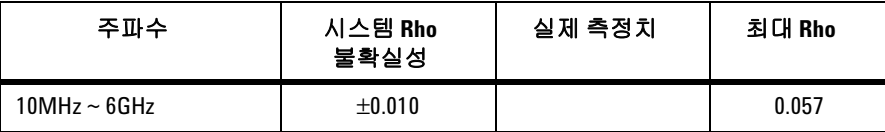

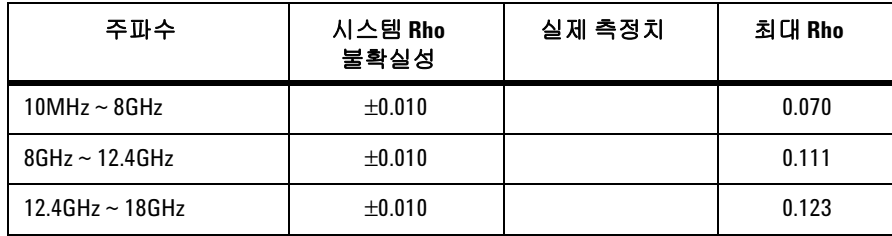

## 표 **4-8** E9300H 의 파워 센서 SWR 및 반사 계수

표 **4-9** Agilent E9301H 의 파워 센서 SWR 및 반사 계수

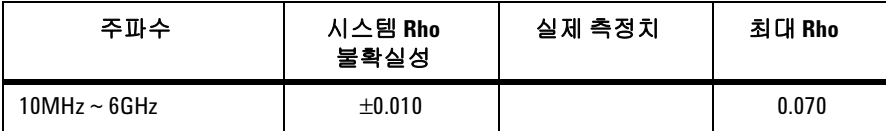

# 교체 부품

[그림](#page-77-0)4-1에는 교체 가능한 모든 부품에 대한 부품도해서(IPB)가 그림으로 설명되 어 있습니다. 부품을 주문하고, Agilent 부품 개수의 견적을 내고, 필요한 수량을 지정하려면 가까운 Agilent 사무소에 주문을 제출하십시오.

미국 지역의 경우 캘리포니아 로즈빌에 소재한 Agilent Parts Center에 직접 주문 하는 편이 좋습니다. "다이렉트 메일 주문 시스템"에 대한 정보 및 양식을 요청하 려면 가까운 Agilent 사무소에 문의하십시오. Agilent 사무소에서는 부품 및 물품 주문을 위한 수신자부담 전화번호도 제공합니다.

**4** 소개

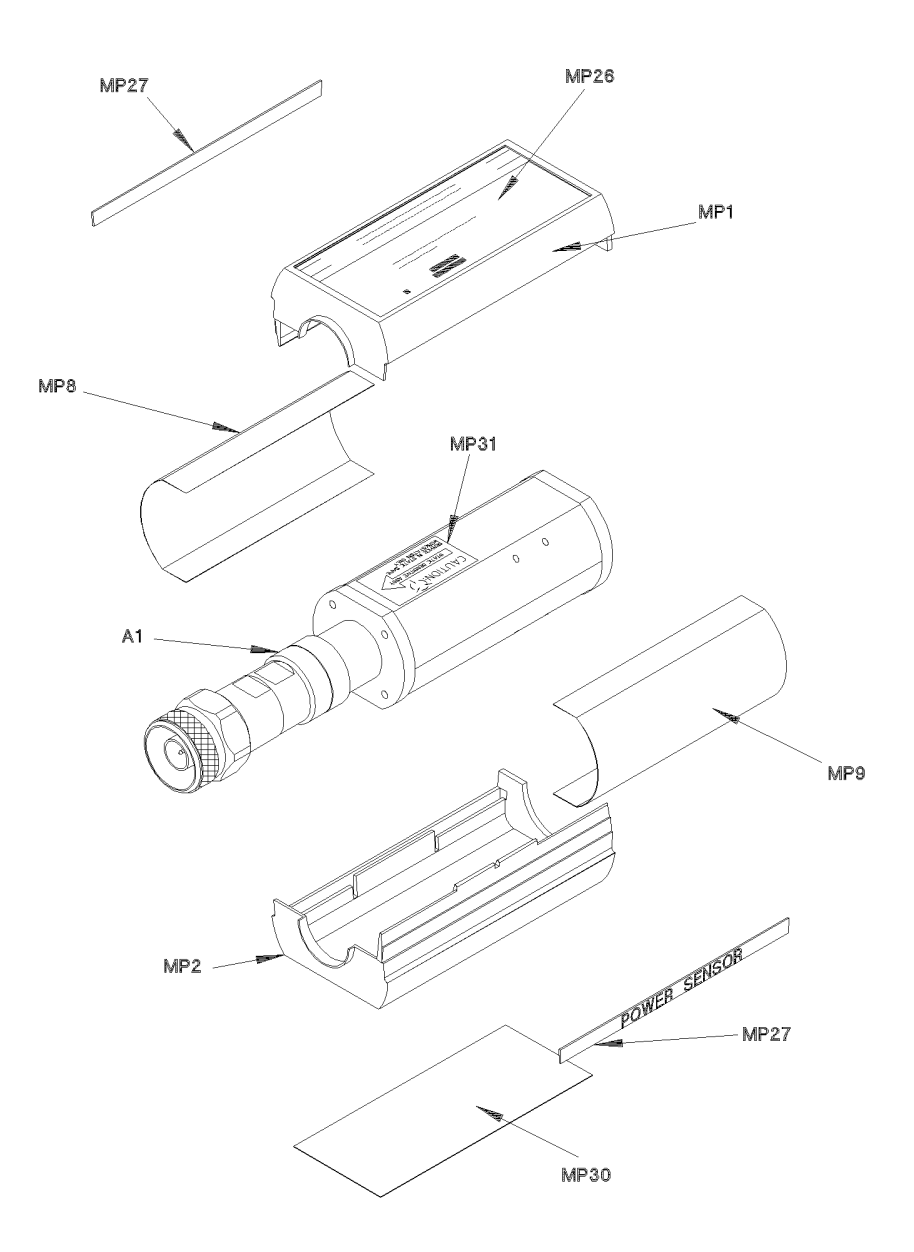

<span id="page-77-0"></span>그림 **4-1** 부품도해서

# 참고 A1/A2 부품은 교정이 필요하므로 Agilent Service Center에서만 제공됩니다.

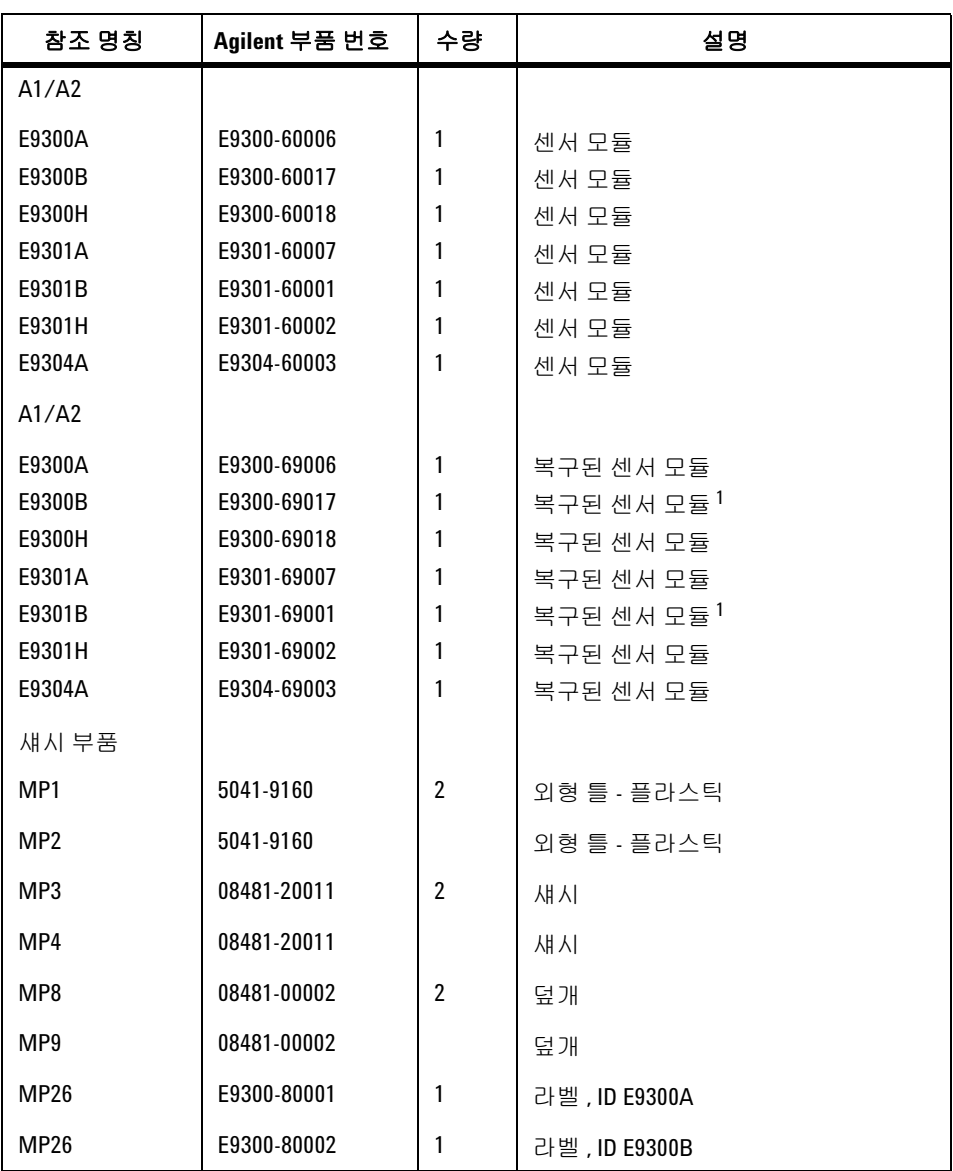

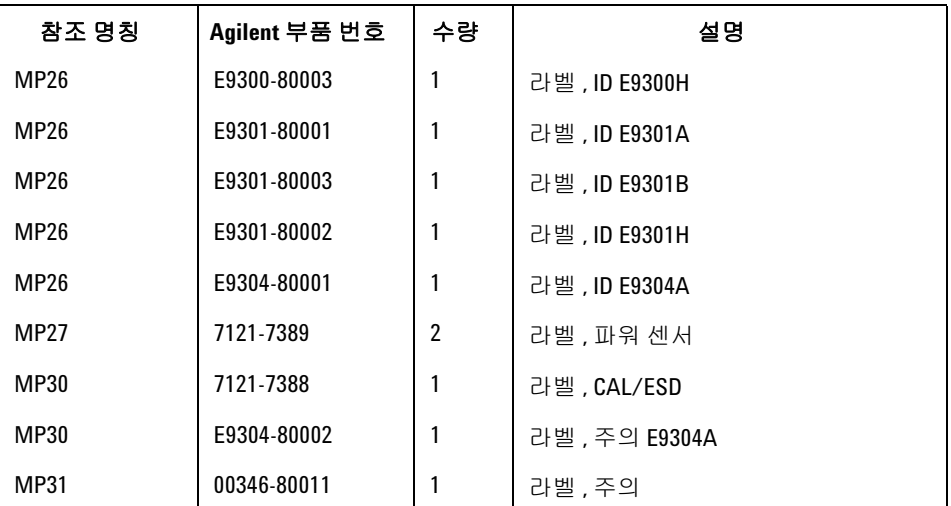

<sup>1</sup> 감쇠기 어셈블리 포함

# <span id="page-80-0"></span>서비스

작동, 문제 해결 및 수리 방법에 대한 내용으로 구성된 서비스 지침입니다.

## 작동 방법

Agilent E-시리즈 E9300 파워 센서의 A1 벌크헤드 어셈블리는 파워 센서에 적용 되는 RF 신호에 50옴 부하를 제공합니다. E9300/1B 센서의 A1 벌크헤드 어셈블 리에는 30dB 감쇠기가 포함되며 Type-N 커넥터로 연결을 해제할 수 있습니다. E9300/1H 센서의 A1 벌크헤드 어셈블리에는 프론트 엔드에 10dB 감쇠기가 포 함됩니다. 벌크헤드의 이중 범위 GaAs 다이오드 쌍/감쇠기/다이오드 쌍 어셈블 리는 적용된 RF를 올바르게 수정하여 DC 전압(저범위/고범위)을 생성하며, 이러 한 DC 전압은 50 Ω 부하에 대한 RF 전력에 따라 다릅니다. 따라서 전압은 부하 내 에서 소멸된 RF 전력에 따라 달라집니다.

벌크헤드 어셈블리의 낮은 수준 DC 전압은 파워 미터의 표준 케이블로 이동되기 전에 증폭됩니다. 증폭은 초퍼(샘플링 게이트) 및 입력 증폭기로 구성된 입력 증 폭기 어셈블리에 의해 제공됩니다. 초퍼 회로는 DC 전압을 AC 전압으로 변환합 니다. 초퍼는 파워 미터에서 생성한 220Hz 사각파에 의해 제어됩니다. 샘플링 게 이트 출력의 진폭은 220Hz 사각파이며 RF 전력 입력에 따라 달라집니다. 220Hz AC 출력은 파워 미터에 입력을 제공하는 증폭기에 적용됩니다.

Agilent E-시리즈 E9300 파워 센서가 연결되면 Agilent EPM 시리즈 파워 미터에 서 이를 자동으로 감지하고 센서의 EEPROM에서 교정 데이터를 다운로드합니다. E9300/1B/H의 EEPROM에는 벌크헤드 어셈블리에 사용되는 감쇠기의 측정된 감쇠값의 오프셋 값이 포함되어 있습니다. 따라서 감쇠기는 특정 센서와 일치합 니다. 또한 자동 평균화 설정도 Agilent E-시리즈 E9300 파워 센서와 함께 자동으 로 구성됩니다. 이렇게 하면 파워 미터가 특정 센서의 고유한 교정 데이터가 적용 된 범위에서 작동될 수 있도록 구성됩니다.

# 문제 해결

문제 해결 정보는 파워 센서, 케이블 또는 파워 미터가 결함 있는 구성 요소로 확 인될 경우 이를 분리하기 위한 목적으로 제공됩니다. 파워 센서를 분리하면 적합 한 센서 모듈을 사용하여 복구해야 합니다.

오류 메시지 241 또는 310이 파워 미터에 표시되면 파워 센서가 고장난 것일 수 있습니다. 오류 메시지는 표시되지 않지만 측정 시 문제가 발생할 경우, 파워 센서 에 연결된 파워 미터의 케이블을 교체해 보십시오. 그래도 문제가 해결되지 않으 면 다른 파워 센서를 사용하여 문제가 있는 부분이 파워 미터인지 파워 센서인지 확인하십시오.

주의 정전기 방전이 일어나면 파워 센서가 작동하지 않게 됩니다. 정전기가 발생하 지 않는 환경에서 파워 센서를 사용할 때를 제외하고, 어떤 경우에도 파워 센서 를 열지 마십시오.

# 결함 있는 센서 수리

Agilent E-시리즈 E9300 파워 센서에는 제공 가능한 부품이 없습니다. 센서에 결 함이 있는 경우 적합한 "복구 센서 모듈"을 사용하여 전체 "모듈"을 교체하십시오.

## 분해 절차

다음 단계에 따라 파워 센서를 분해하십시오.

<mark>주의 파워 센서를 분해하는 작업은 정전기 방지용 작업대에서만 수행하십시오. 정</mark> 전기 방전이 일어나면 파워 센서가 작동하지 않게 됩니다.

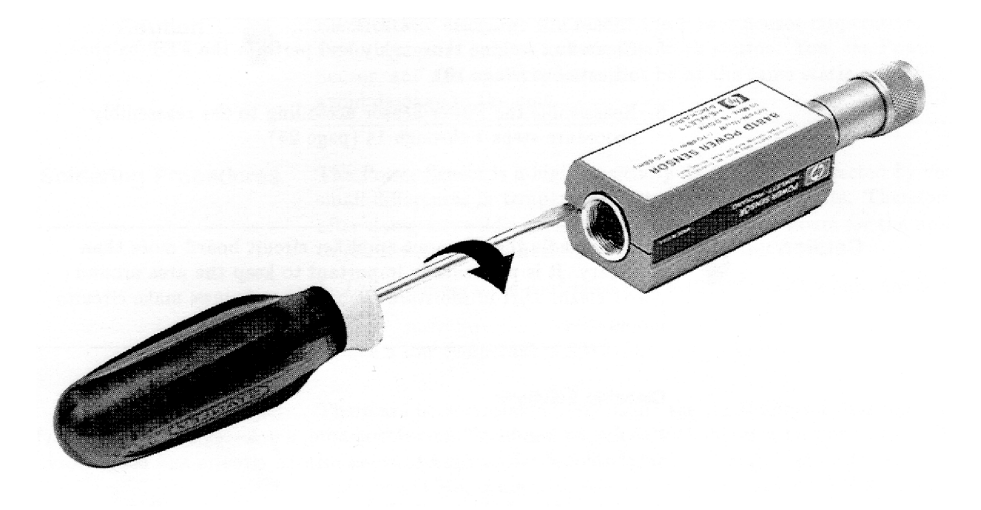

그림 **4-2** 파워 센서의 외형 틀 제거

- <span id="page-82-0"></span>**1** 파워 센서의 뒷면에 있는 플라스틱 외형 틀 사이에 드라이버 날을 끼워 넣으십 시오([그림](#page-82-0)4-2 참조). 플라스틱 외형 틀이 손상되지 않도록 하려면 틀의 틈새 폭 에 맞는 드라이버 날을 사용하십시오.
- **2** 플라스틱 외형 틀이 벌어질 때까지 커넥터 J1의 양쪽을 번갈아 들어올리십시 오. 외형 틀과 자기 보호막을 제거하십시오.

# 재조립 절차

[그림](#page-77-0)4-1에 나온 것처럼 자기 보호막과 플라스틱 외형 틀을 다시 끼웁니다. 플라스 틱 외형 틀이 서로 맞물리도록 끼웁니다.

## **4** 소개

이 페이지는 비어 있습니다**.**

## **www.agilent.com**

## 연락처

서비스나 보증 또는 기술 지원을 받으 려면 아래 전화번호로 연락하십시오.

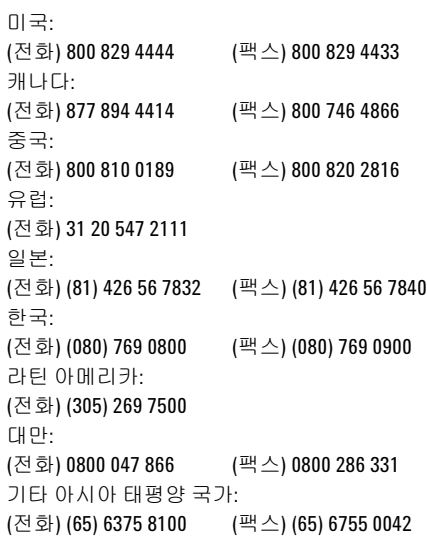

또는 다음 Agilent 웹사이트를 방문하십시오. www.agilent.com/find/assist

본 문서에 나오는 제품 사양과 설명은 예고 없 이 변경될 수 있습니다. 항상 최신 버전을 위해 Agilent 웹 사이트의 영어 버전을 참조하십시오.

© Agilent Technologies, Inc. 2006–2013

말레이시아에서 인쇄 제10판, 2013년 8월 27일

### E9300-90015

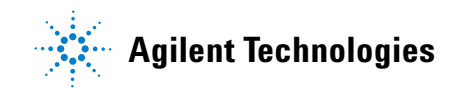